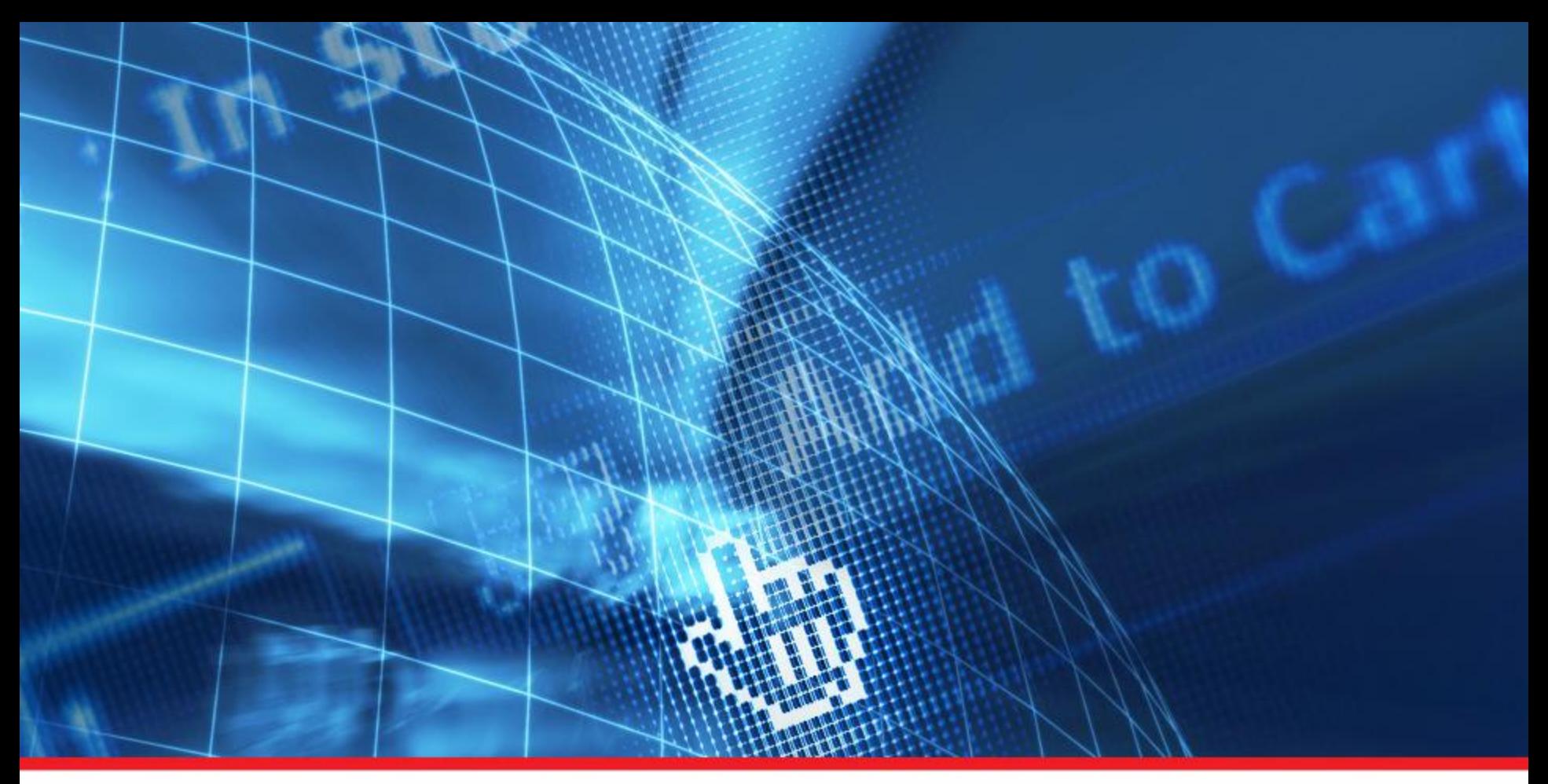

**งานสัมมนา "ยกระดับความมั่นคงปลอดภัยของเว็บไซต์ให้ได้มาตรฐาน"**

**โดย นายศุภโชค จันทรประทิน**

**วิทยากรจากทีม e-Standard Center ส านักงานพัฒนาธุรกรรมทางอิเล็กทรอนิกส์ (องค์การมหาชน)**

# **งานสัมมนา**

# **"ยกระดับความมั่นคงปลอดภัยของเว็บไซต์ให้ได้มาตรฐาน"**

#### **หัวข้อการบรรยาย**

- การวางแผนด้านความมั่นคงปลอดภัยเพื่อบริหารจัดการเว็บไซต์
- การใช้ Checklist สำหรับการวางแผนและตรวจสอบความมั่นคง ปลอดภัยสำหรับเว็บไซต์
- เทคนิคและวิธีการตรวจประเมินความมั่นคงปลอดภัยของเว็บไซต์ด้วย ตนเอง

#### **Q&A**

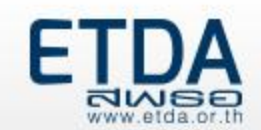

# **ดาวน์โหลดเอกสารที่เกี่ยวข้องได้ที่**

#### **https://standard.etda.or.th**

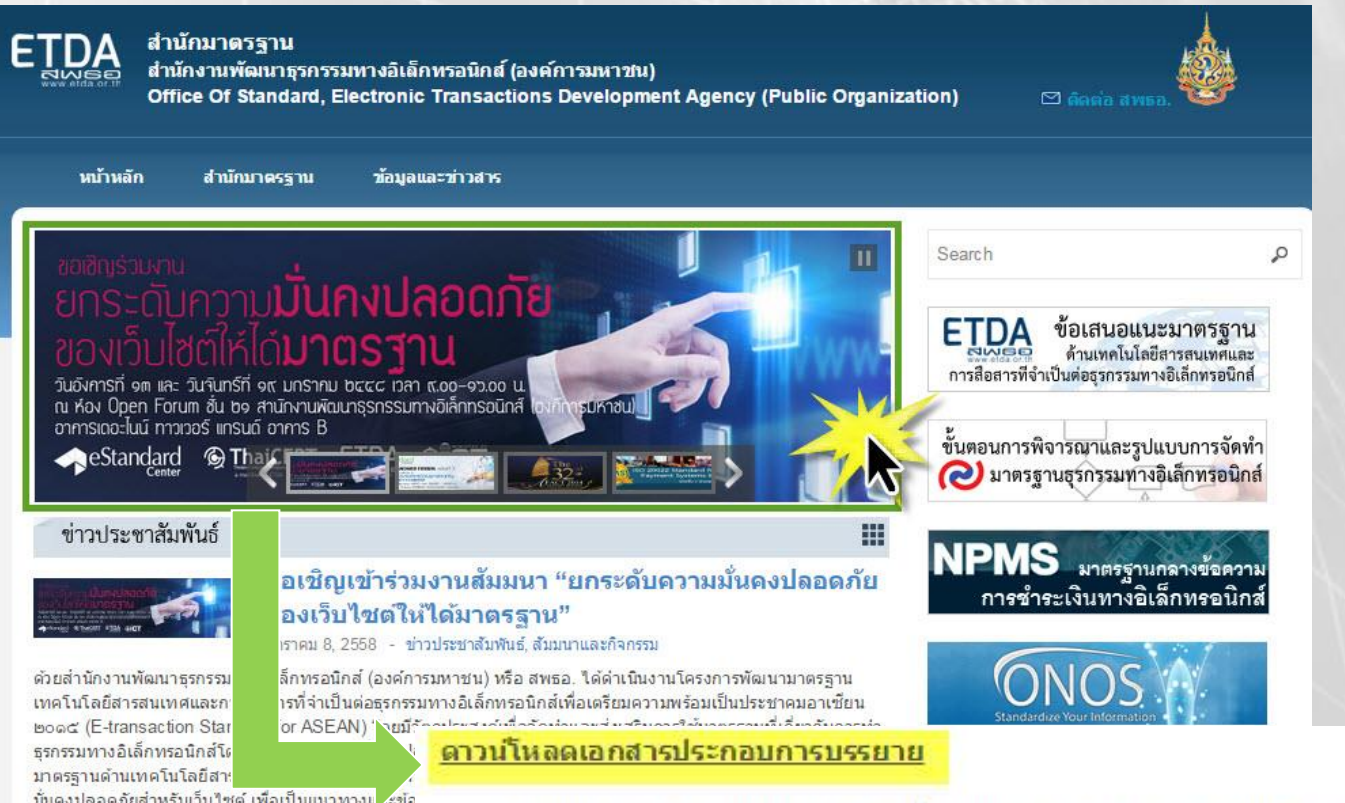

มั่นคงปลอดภัยสำหรับเว็บไซต์ เพื่อเป็นแนวทางเ .ะข้อ ระดับความมั่นคงปลอดภัยสำหรับเว็บใช่ต์ในระดับประเบ

NISE www.pida.orth

- ข้อเสนอแนะมาตรฐานด้านเทคโนโลยีสารสนเทศฯ ว่าด้วยมาตรฐานการรักษาความมั่นคงปลอดภัยสำหรับเว็บใชต์
	- แบบประเมินสำหรับผัดแลเครื่องบริการเว็บและผู้พัฒนาโปรแกรมประยุกต์บนเว็บสำหรับตรวจสอบสถานะความมั่นคง ปลอดภัยสำหรับเว็บไซต์
- แบบฟอร์มสำหรับการแก้ใขรายการที่ยังต้องปรับปรง (จากการตรวจสอบสถานะความมั่นคงปลอดภัย สำนักงานพัฒ

Electronic Transactions Development Agency (Public Organization)

# **การวางแผนเพื่อบริหารจัดการเว็บไซต์**

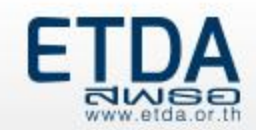

# **การวางแผนเพื่อบริหารจัดการเว็บไซต์**

- **การวางแผนด้านความมั่นคงปลอดภัยเพื่อบริหารจัดการเว็บไซต์**
	- 1) การวางแผนเพื่อบริหารจัดการเครื่องบริการเว็บ
	- 2) จัดลำดับความเสี่ยงของภัยคุกคามที่คาดว่าจะเกิดขึ้นกับเว็บไซต์
	- 3) กำหนดมาตรการที่เกี่ยวข้องเพื่อป้องกันภัยคุกคามที่มีความสำคัญ
- **แนวทาง : การเลือกรูปแบบเครื่องบริการเว็บ**

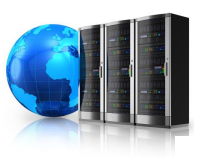

- **แนวทาง : การเลือกระบบบริหารจัดการเว็บไซต์ (CMS)**
- **แนวทาง : การเลือกผู้รับจดทะเบียนโดเมน**

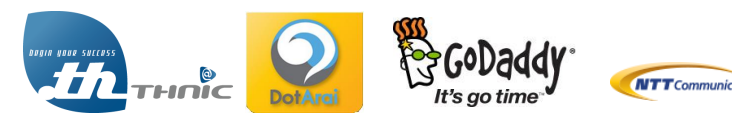

25

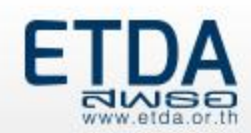

## **การวางแผนด้านความมั่นคงปลอดภัยเพื่อบริหารจัดการเว็บไซต์**

## **1) การวางแผนเพื่อบริหารจัดการเครื่องบริการเว็บ** :Checklist 1.1

www.etda.or.th

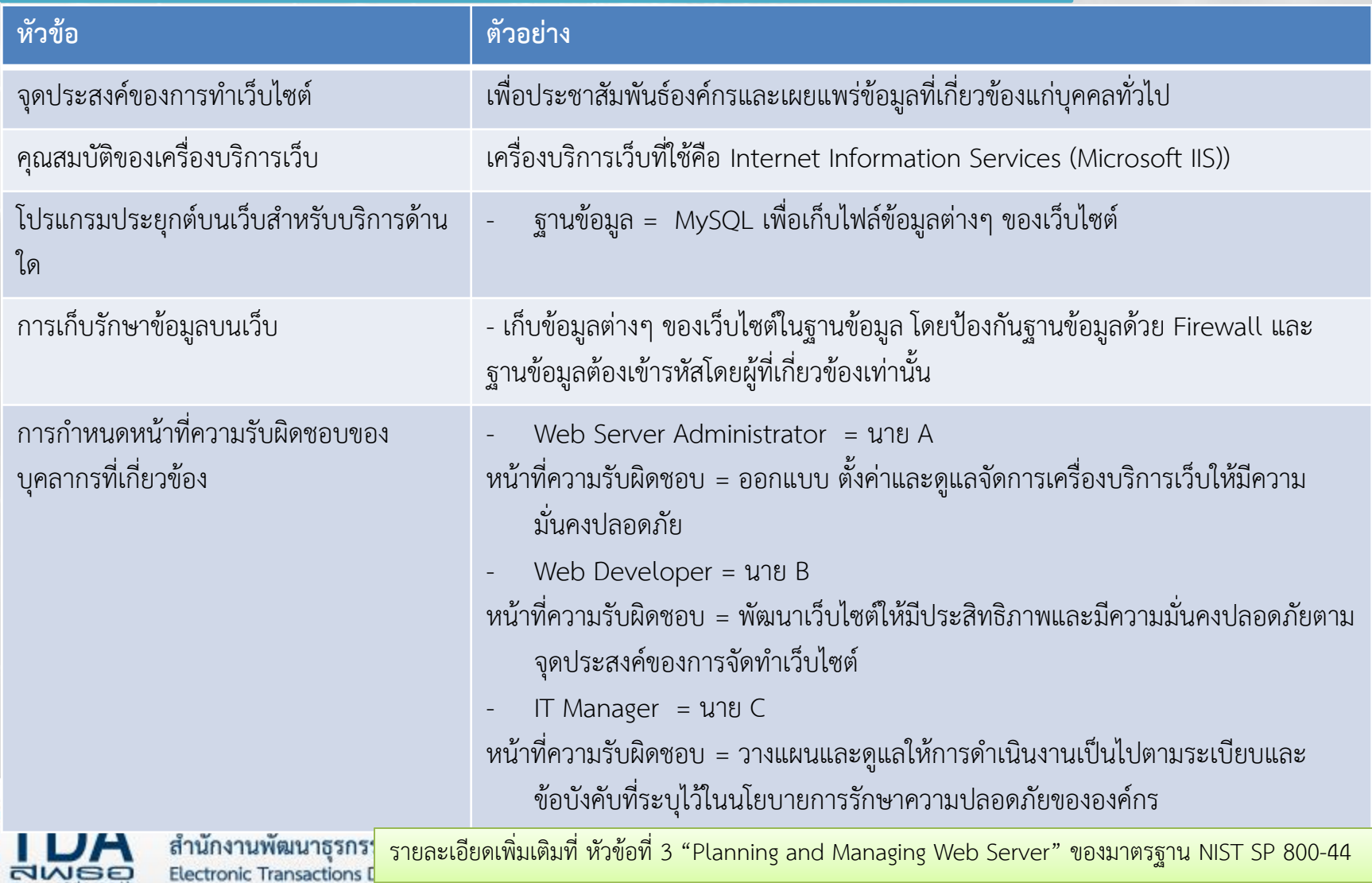

#### **2) จัดล าดับความเสี่ยงของภัยคุกคามที่คาดว่าจะเกิดขึ้นกับเว็บไซต์** : Checklist 1.2

2.1) จัดทำ list รายการของสินทรัพย์ของเว็บไซต์ (Asset Inventory) รวมถึงมูลค่าของสินทรัพย์ (Asset value) และ ผู้รับผิดชอบที่เกี่ยวข้อง

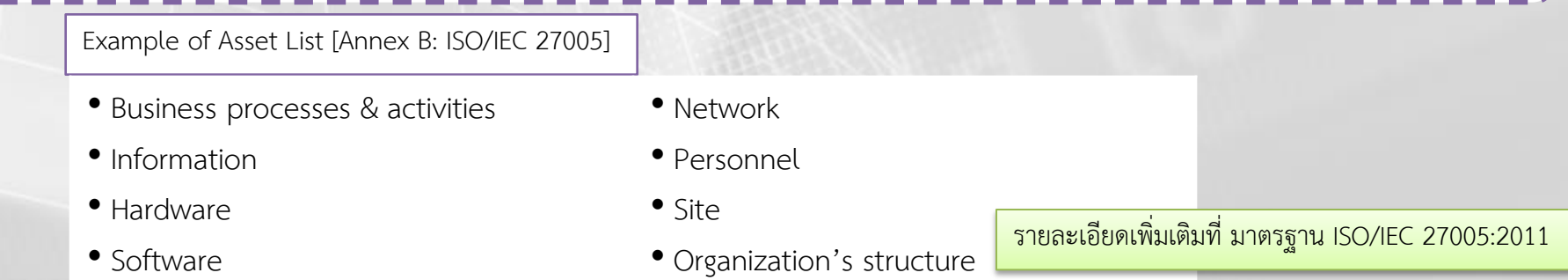

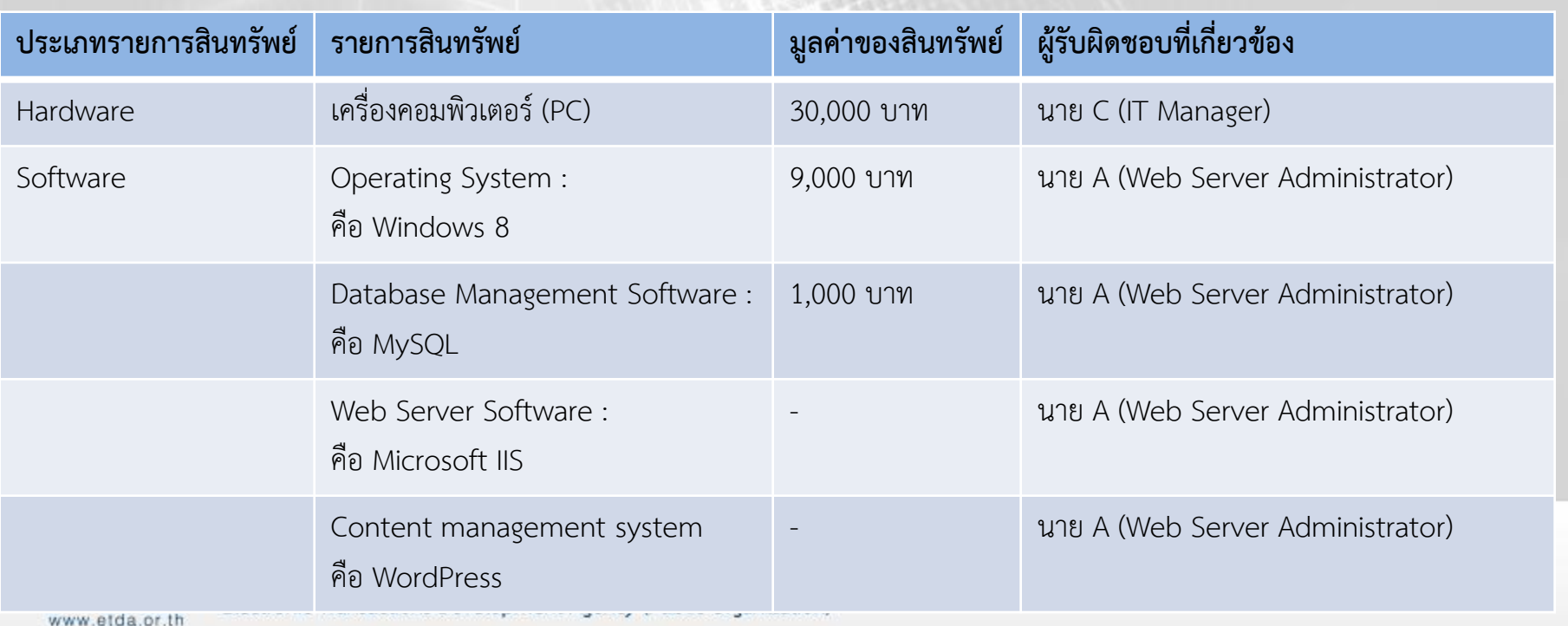

#### **2) จัดล าดับความเสี่ยงของภัยคุกคามที่คาดว่าจะเกิดขึ้นกับเว็บไซต์ (ต่อ)** : Checklist 1.2

2.2) การระบุภัยคุกคาม (threat) ความเป็นไปได้ที่คาดว่าน่าจะเกิดภัยคุกคามดังกล่าวขึ้น และผลกระทบ (Impact) ต่อ สินทรัพย์หากมีภัยคุกคามดังกล่าวเกิดขึ้น

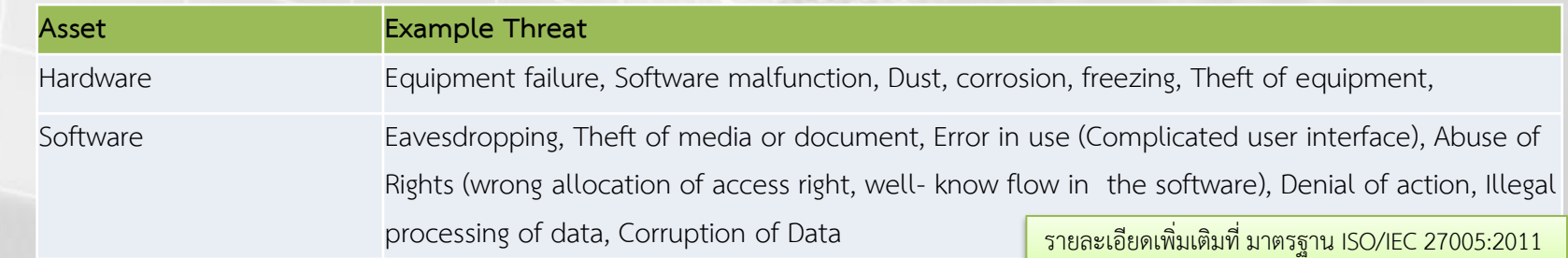

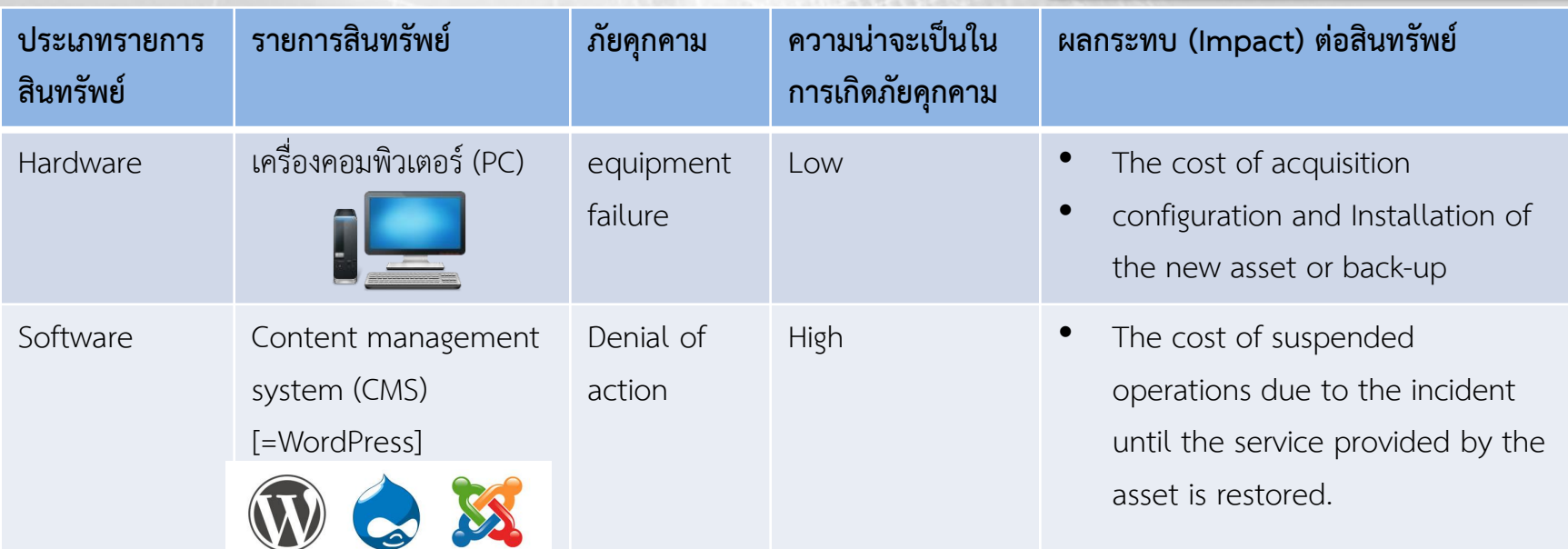

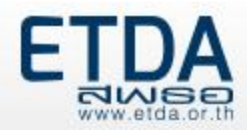

## **ตัวอย่างภัยคุกคามที่พบ ใน**

#### **Content management system (CMS)**

#### ระวังภัย ช่องโหว่ใน Drupal และ WordPress ผู้ไม่หวังดีสามารถโจมตีระบบในลักษณะ DoS 10

วันที่ประกาศ: 8 สิงหาคม 2557 เรื่อง: ระวังภัย ช่องโหว่ใน Drupal และ WordPress ผู้ใม่หวังดีสามารถโจมตีระบบในลักษณะ DoS ได้

ประเภทภัยคุกคาม: DoS (Denial-of-Service)

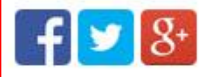

# **WORDPRESS**

#### ข้อมูลทั่วไป

ในวันที่ 6 สิงหาคม 2557 เว็บไซต์ทางการของ Drupal ได้ประกาศว่าพบช่องโหว่ในซอฟต์แวร์ Drupal ซึ่งเป็นเครื่องมือในการจัดการเนื้อหา (CMS) โดยเกิดช่องโหว่ในส่วน ประกอบของ XML-RPC และ OpenID ที่เปิดโอกาสให้ผู้ใม่หวังดีสามารถโจมตีเว็บใชต์ในลักษณะ DoS ผ่านช่องโหว่ดังกล่าวใต้[1] โดยจะส่งผลให้การใช้งาน CPU และ Memory ตลอดจนการเชื่อมต่อฐานข้อมูลเพิ่มขึ้นมากผิดปกติ จนทำให้เว็บใชต์ไม่สามารถทำงานได้ตามปกติ จนต้องหยุดให้บริการในที่สุด

ช่องโหว่นี้ยังมีผลกระทบกับระบบ WordPress ด้วย เนื่องจากมีการใช้งานส่วนประกอบ XML-RPC เช่นกัน ดังที่มีการแจ้งเตือนในเว็บใชต์ของ WordPress ในวันเดียวกัน [2]

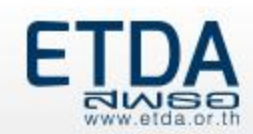

#### **3) ก าหนดมาตรการที่เกี่ยวข้องเพื่อป้องกันภัยคุกคามที่มีความส าคัญ** : Checklist 1.3

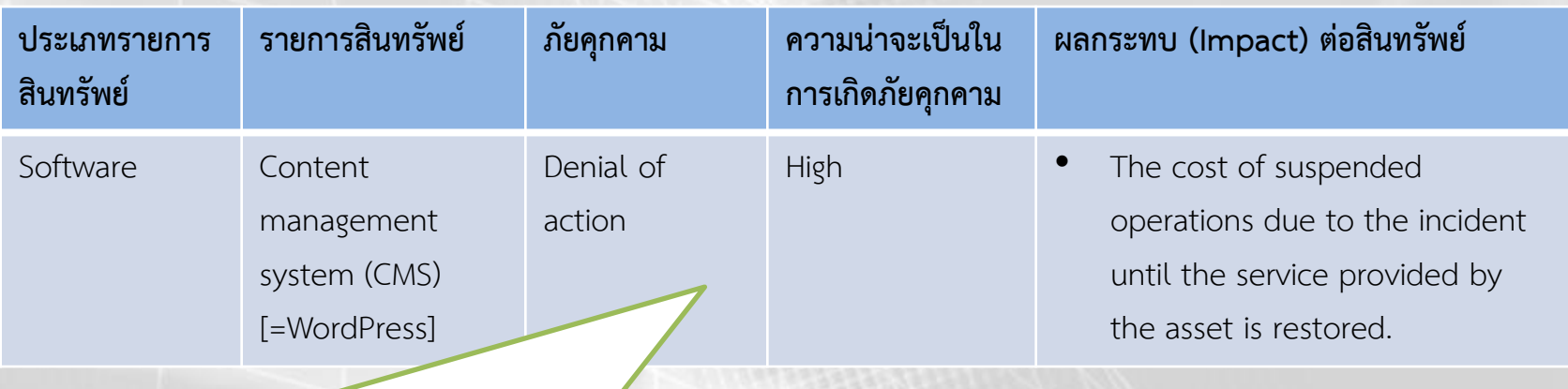

**Threat**: Denial of action **มาตรการเพื่อป้องกันภัยคุกคาม :**

1.อัพเดตซอฟต์แวร์เป็นรุ่นล่าสุดที่ได้รับการแก้ไขช่องโหว่นี้แล้ว จากเว็บไซต์ทางการของ Drupal และ WordPress

2.จัดทำแนวทางการรับมือภัยคุกคามเพื่อบริหารความต่อเนื่อง่ทางธุรกิจ หรือ Business Continuity Plan (BCP) อ้างอิงแนวทางการจัดทำ BCP ได้จาก มาตรฐาน ISO 22301, Business continuity management และ ISO/IEC 27031:2011, Guidelines for information and communication technology readiness for business continuity

รายละเอียดเพิ่มเติมที่ มาตรฐาน ISO/IEC 27002:2013

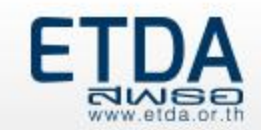

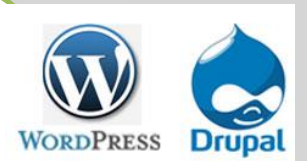

## **แนวทาง : การเลือกรูปแบบเครื่องบริการเว็บ**

#### **การให้บริการเว็บโฮสติ้งมีการให้บริการระหว่าง Shared หรือ Dedicated**

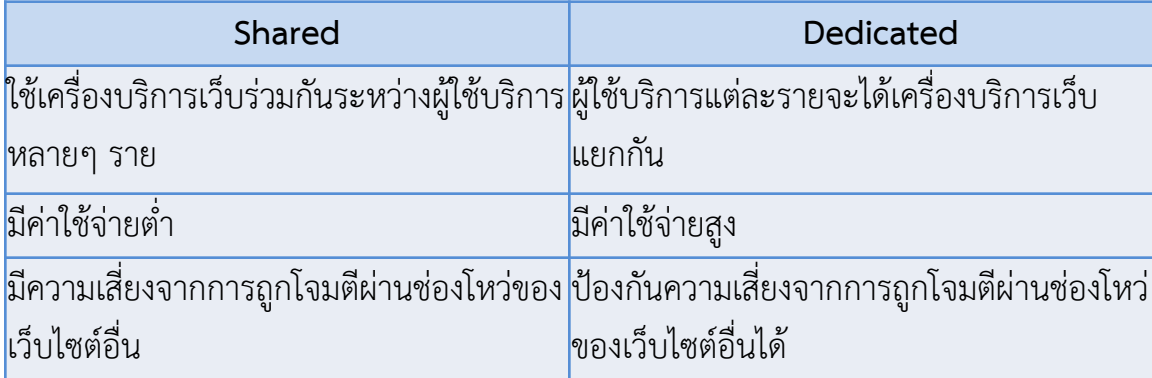

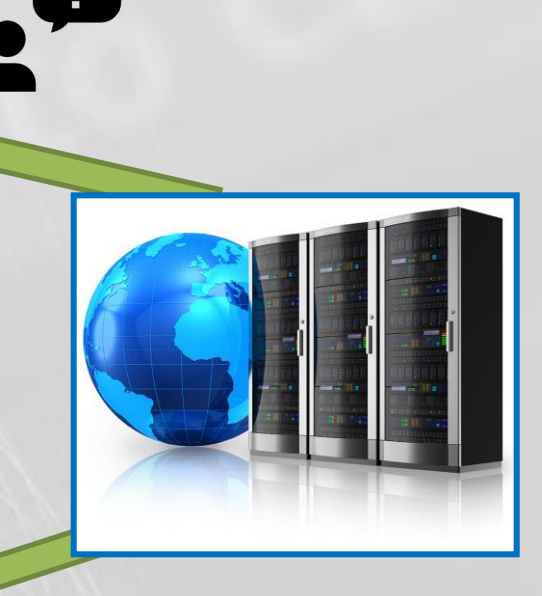

#### **การพิจารณาจากรูปแบบนโยบายการจัดการช่องโหว่**

- มีนโยบายที่ชัดเจนในการป้องกันความเสียหายที่อาจจะเกิดจากช่องโหว่ เช่น แจ้งให้ผู้ใช้บริการ ทราบในทันที การ patch หรือแก้ไขปัญหาเฉพาะหน้า (Workaround)
- ้ ในกรณีที่เป็นช่องโหว่ที่ไม่สามารถหาวิธีแก้ไข ต้องมีการเตรียมแผนสำรอง
- มีการพิจารณาถึงความรับผิด (Liability) ที่ผู้ให้บริการอาจจะต้องชดเชยในกรณีที่เกิดความ เสียหายแก่ผู้ใช้บริการในกรณีที่เกิดความบกพร่องในการจัดการกับช่องโหว่ด้วย

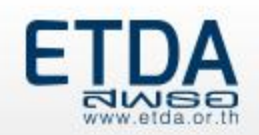

#### **รูปแบบการให้บริการโอนย้ายไฟล์ข้อมูล (Remote file transfer)**

 ช่องทางการโอนย้ายไฟล์ที่มั่นคงปลอดภัยและมีการเข้ารหัสเพื่อรักษาความลับของข้อมูลระหว่างการ โอนย้าย เช่น มีบริการ Secure Transfer Protocol (SFTP)

#### **การส ารองข้อมูลและการดูแลรักษาเครื่องบริการเว็บ**

- ้ มีการสำรองข้อมูลของเครื่องบริการเว็บที่อยู่ในความดูแลอย่างสม่ำเสมอ
- ้มีนโยบายที่เกี่ยวข้องกับการสำรองและกู้คืนข้อมูลของผู้ให้บริการ

#### **การติดต่อผู้ให้บริการเมื่อมีเหตุฉุกเฉิน**

้มีช่องทางติดต่อเฉพาะสำหรับกรณีที่เกิดเหตุการณ์ด้าน ความมั่นคงปลอดภัย เพื่อการประสานงานอย่างทันท่วงที

#### $\triangleright$  การให้บริการรูปแบบการสื่อสารอย่างมั่นคงปลอดภัยสำหรับเว็บไซต์ (บริการโพรโทคอล SSL/TLS)

 มีบริการโพรโทคอล SSL (Secure Socket Layer protocol) และ TLS (Transport Layer Security protocol) ซึ่งจะช่วยป้องกันการสื่อสารของโปรแกรมประยุกต์ในระบบรับ-ให้ (Client-Server system) จากการ ลอบฟัง การแก้ไขให้เสียหาย และ การปลอมแปลงข้อความที่ใช้ในการสื่อสาร

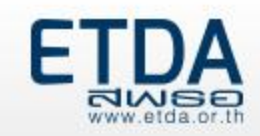

## **แนวทาง : การเลือกระบบบริหารจัดการเว็บไซต์ (CMS)**

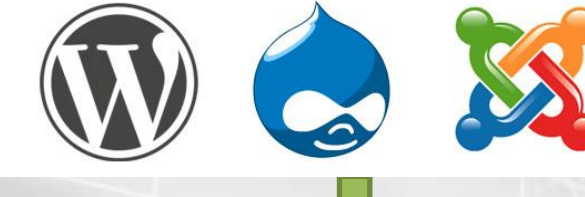

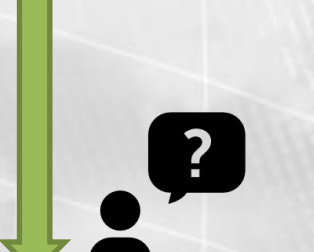

#### **ตัวเลือกที่เกี่ยวข้องกับการรักษาความมั่นคงปลอดภัย**

- ้มีเอกสารแนะนำแนวทางการติดตั้งและการตั้งค่าเพื่อรักษา ความมั่นคงปลอดภัย (Security best practice)
- มีแหล่งข้อมูลและเอกสารสนับสนุนที่เกี่ยวข้องกับการติดตั้ง การตั้งค่า และ แนวทางการรักษาความมั่นคงปลอดภัย

- **คุณภาพของประชาคมนักพัฒนา CMS**
	- ประชาคมนักพัฒนามีขนาดใหญ่ มีการสื่อสารภายใน และพัฒนาอย่างต่อเนื่อง (Active developer community) ก็จะเป็น CMS ที่มีฟังก์ชั่นการทำงานตอบสนองต่อความต้องการของ ผู้ใช้ได้มากกว่า
	- มีการปรับเวอร์ชั่นหรือปรับปรุงระบบ เพื่อแก้ไขข้อบกพร่องและช่องโหว่ของ CMS อยู่เสมอ

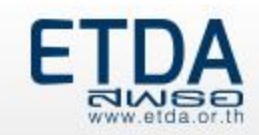

#### **แนวทาง : การเลือกผู้รับจดทะเบียนโดเมน**

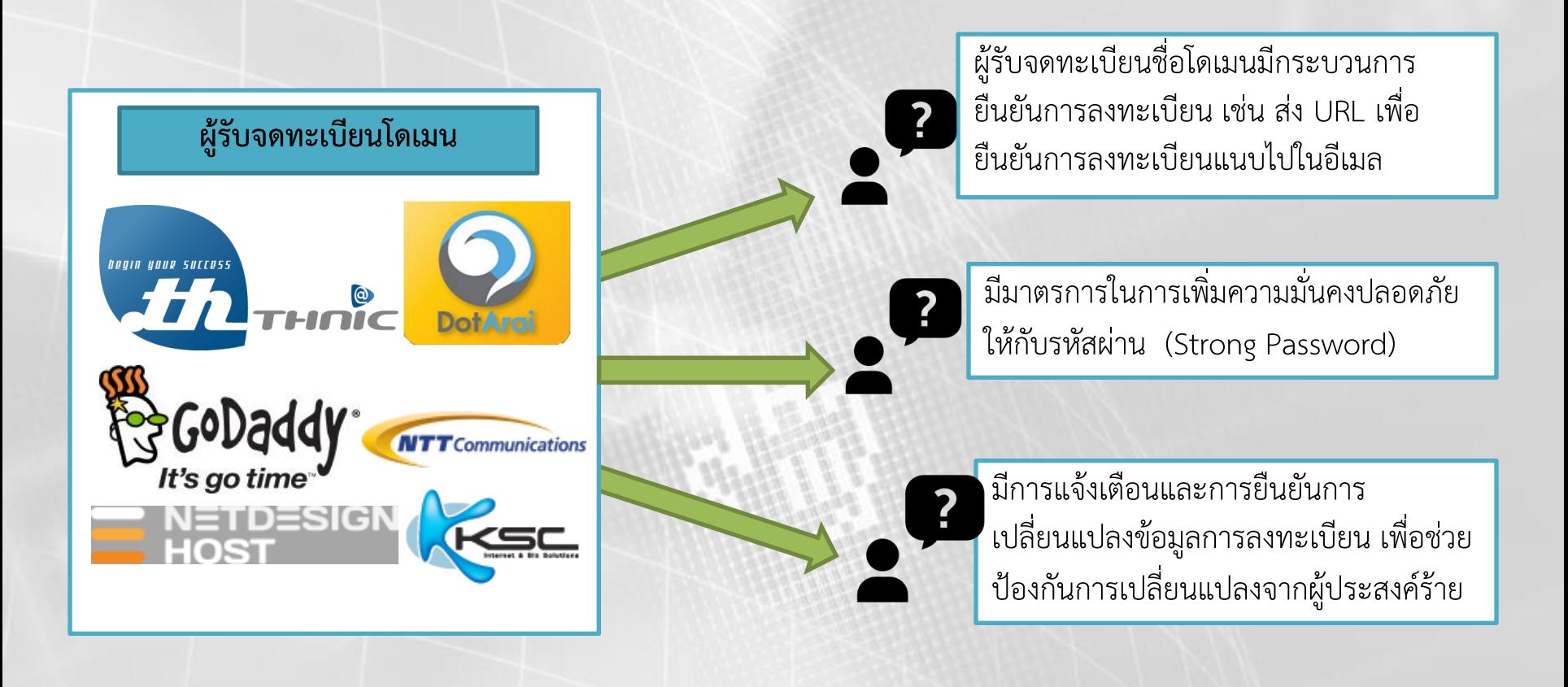

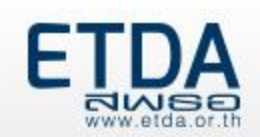

# **การใช้Checklist ส าหรับการวางแผนและตรวจสอบ ความมั่นคงปลอดภัยส าหรับเว็บไซต์**

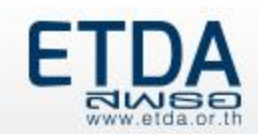

## ี การใช้ Check list สำหรับการวางแผนและตรวจสอบความมั่นคงปลอดภัยสำหรับเว็บไซต์

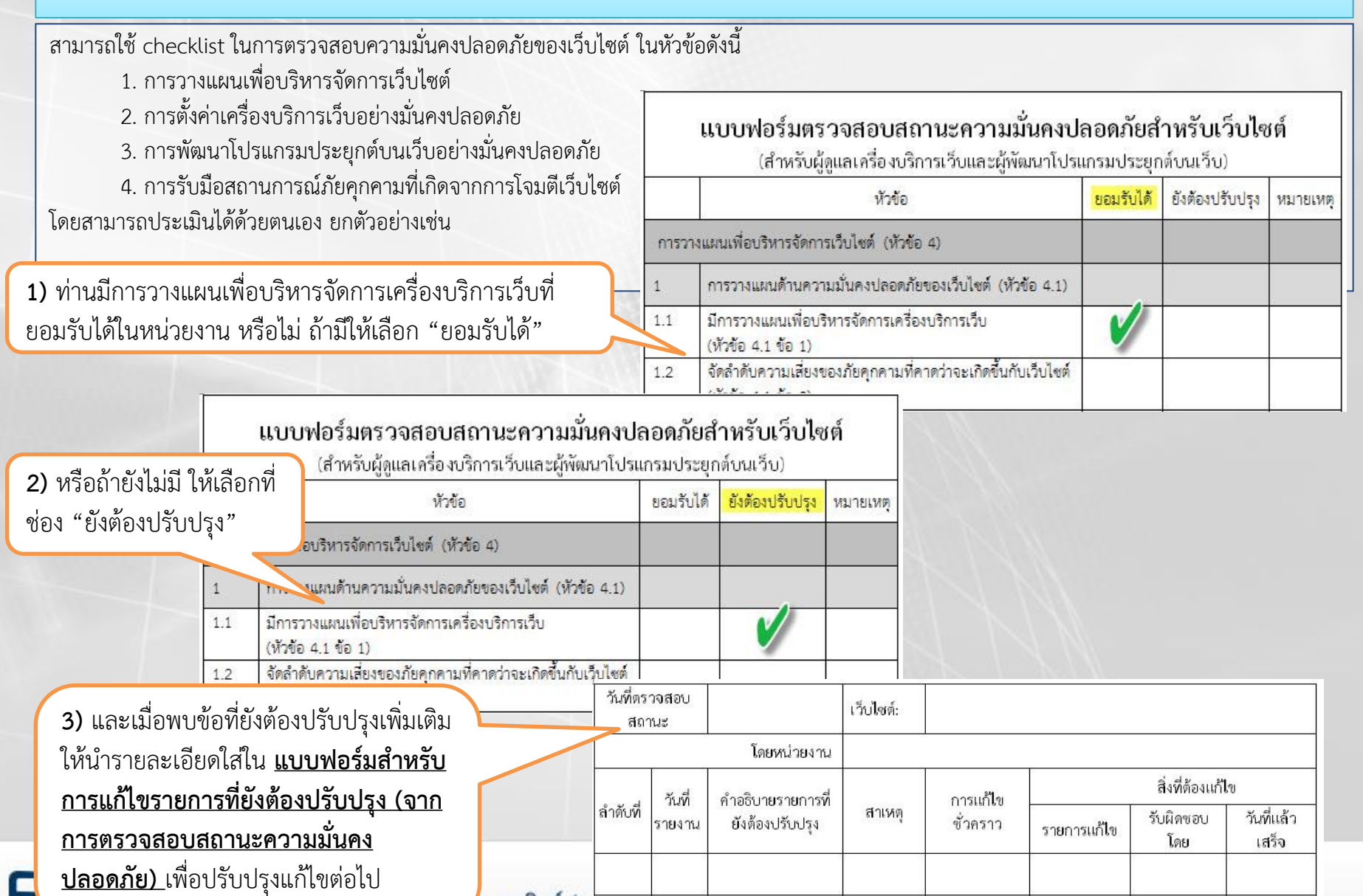

Electronic Transactions Development Agency (Pub **NWSE** 

ึกทรอนิกส์ (อ

### ์ ตัวอย่างการกรอกและใช้งานแบบฟอร์มสำหรับการแก้ไขรายการที่ยังต้องปรับปรุง **(จากการตรวจสอบสถานะความมั่นคงปลอดภัย)**

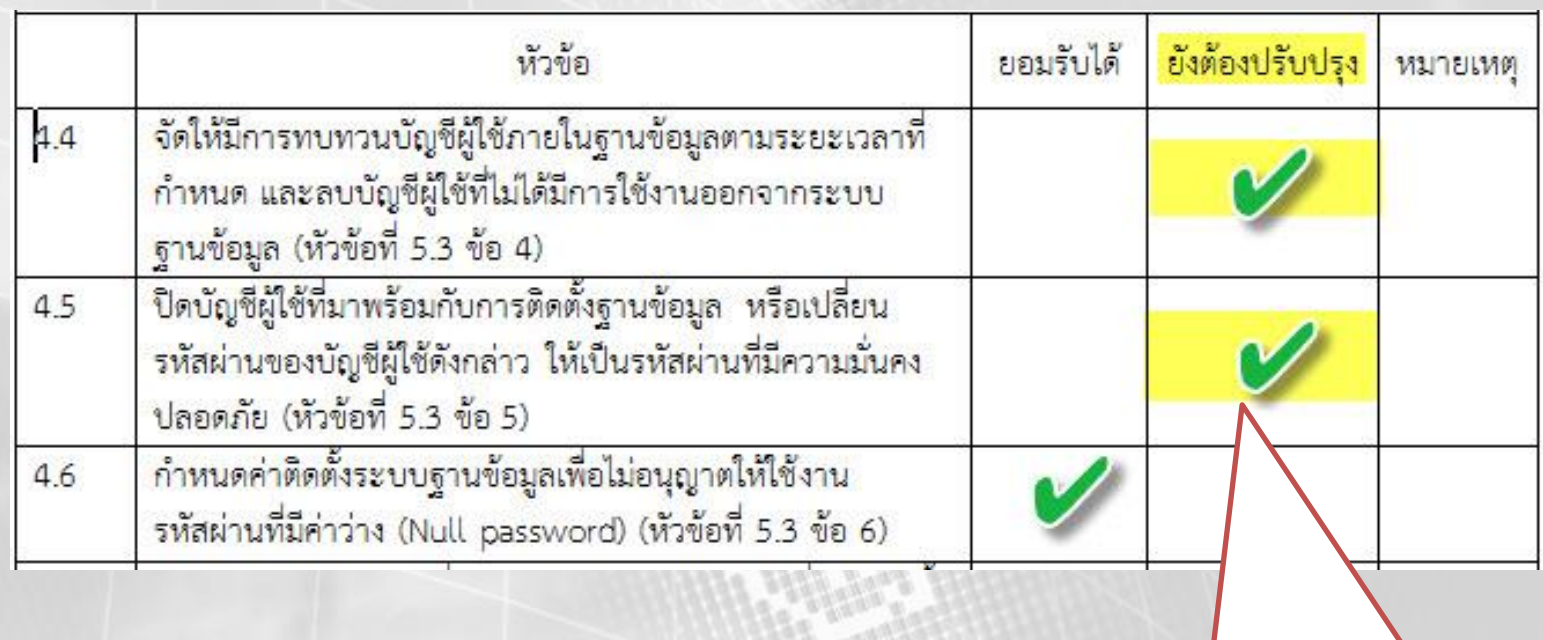

เมื่อพบรายการที่ไม่เป็นไปตามข้อกำหนด **ให้ระบุรายการ แก้ไขลงในแบบฟอร์มส าหรับการแก้ไขรายการที่ยังต้อง** ี **ปรับปรุง** พร้อมกับกำหนดระยะเวลาในการแก้ไขเพื่อ น าเสนอต่อผู้ที่เกี่ยวข้องต่อไป ดังนี้

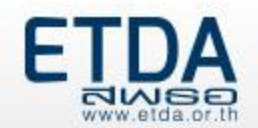

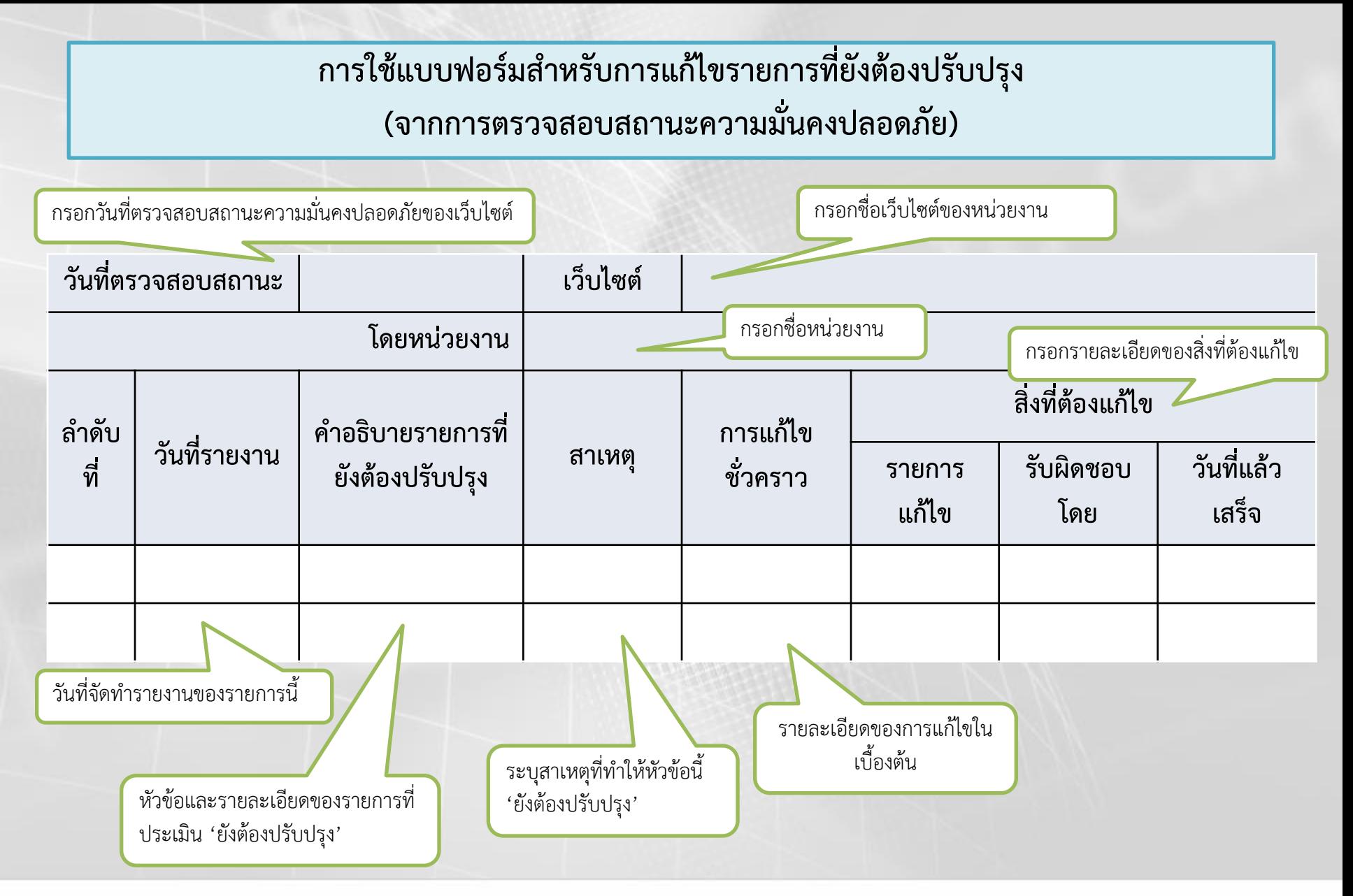

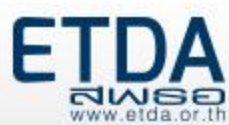

#### ์ ตัวอย่างการกรอกแบบฟอร์มสำหรับการแก้ไขรายการที่ยังต้องปรับปรุง **(จากการตรวจสอบสถานะความมั่นคงปลอดภัย)**

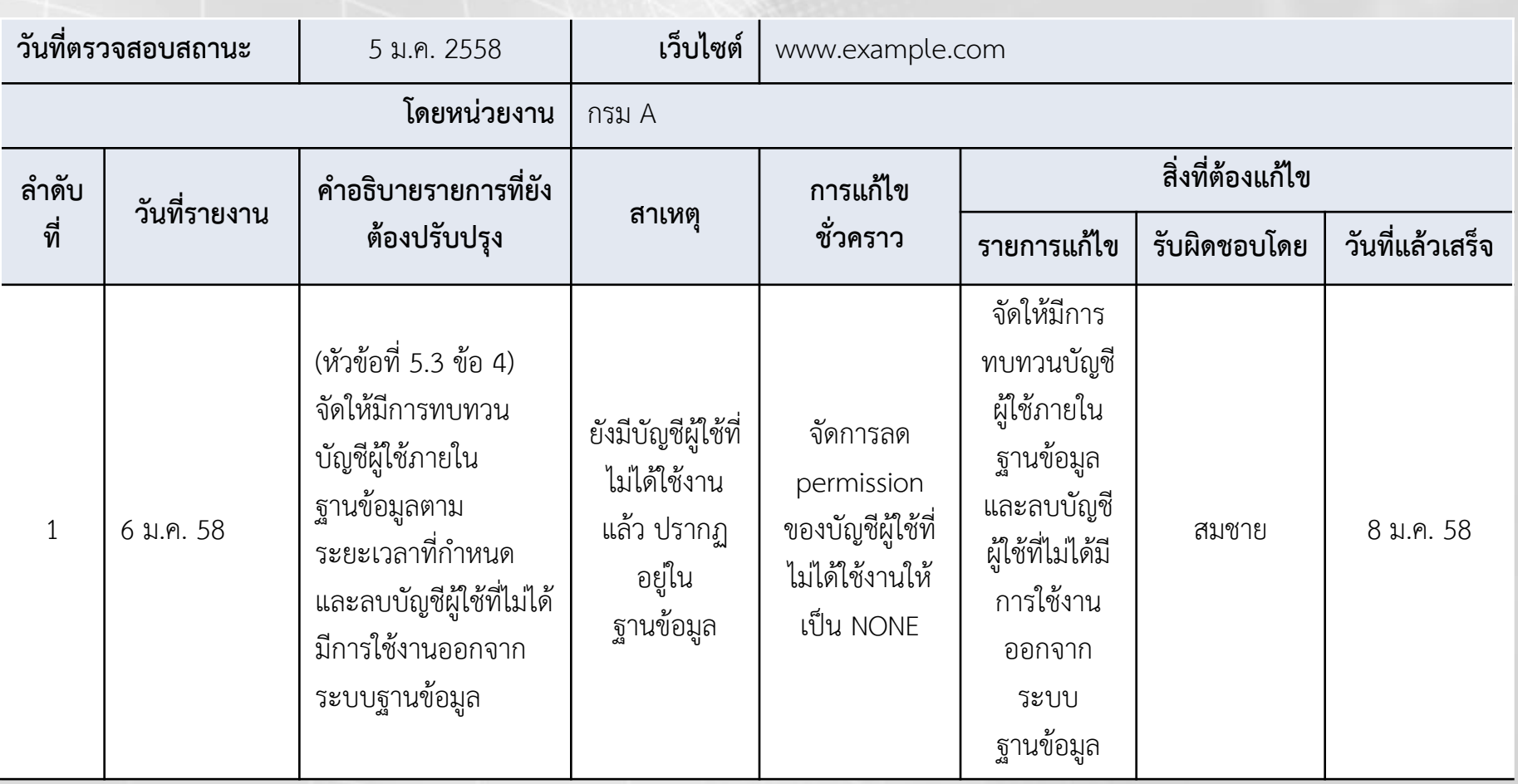

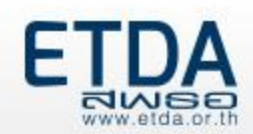

# **เทคนิคและวิธีการตรวจประเมินความมั่นคงปลอดภัย ของเว็บไซต์ด้วยตนเอง**

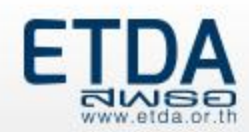

# **หัวข้อ**

- การปรับปรุงโปรแกรมประยุกต์ต่างๆ ให้เป็นเวอร์ชั่นล่าสุด
- $\bullet$  การทำ Input Validation ของโปรแกรมประยุกต์บนเว็บ
- การควบคุมข้อความแจ้งเตือนหรือข้อความแสดงข้อผิดพลาด (Error Message)
- การตรวจสอบและลบค่าเริ่มต้นของข้อมูลที่มาพร้อมกับการติดตั้ง หรือข้อมูลที่ไม่ได้ใช้ งานในโปรแกรมประยุกต์ต่างๆ
- การก าหนดและรักษารหัสผ่าน
- การก าหนด Session ID ให้มีความมั่นคงปลอดภัย
- การจัดการ Permission / Access Control
- การรับมือสถานการณ์ภัยคุกคามที่เกิดจากการโจมตีเว็บไซต์ (Incident Handling)
	- o การรับมือสถานการณ์ภัยคุกคาม
	- o การใช้โปรแกรมตรวจสอบความมั่นคงปลอดภัยของเว็บไซต์
	- o การเก็บรักษาข้อมูลจราจรทางคอมพิวเตอร์
	- O การสำรองข้อมูลเว็บไซต์

# **การปรับปรุงโปรแกรมประยุกต์ต่างๆ ให้เป็นเวอร์ชั่นล่าสุด**

#### **ปัญหาที่พบ** การใช้โปรแกรมประยุกต์ที่ไม่ใช่รุ่นล่าสุดมีความเสี่ยงที่จะถูกโจมตีจากผู้ประสงค์ร้ายได้ เช่น

#### •WordPress 3.1.1 (รุ่นเก่า) มีการประกาศรายการช่องโหว่บนเว็บไซต์ที่ทุกคนสามารถเข้าถึงได้

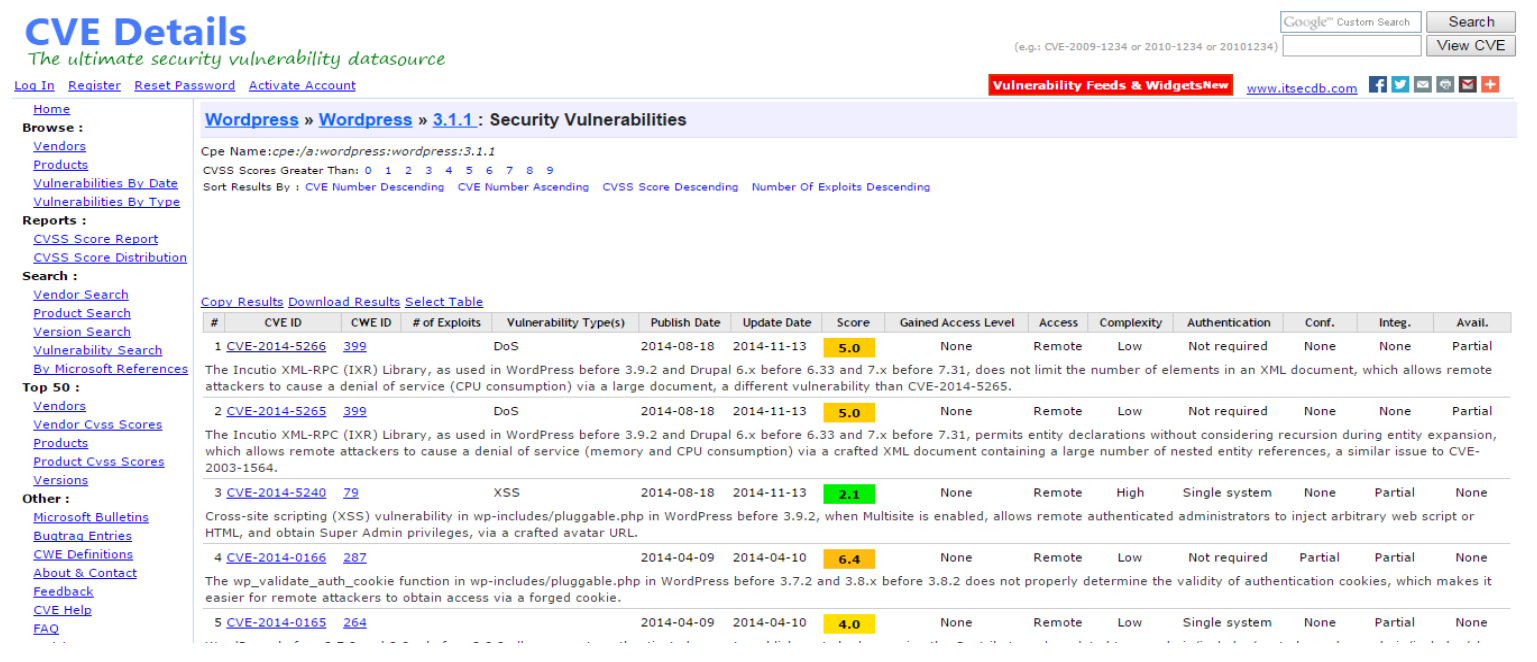

#### <http://www.cvedetails.com/vulnerability-list/>

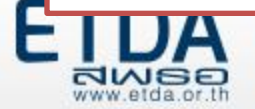

# **การปรับปรุงโปรแกรมประยุกต์ต่างๆ ให้เป็นเวอร์ชั่นล่าสุด (ต่อ)**

• Oracle MySQL Server (รุ่นเก่า) มีการประกาศรายการช่องโหว่บนเว็บไซต์ที่ทุกคนสามารถเข้าถึงได้

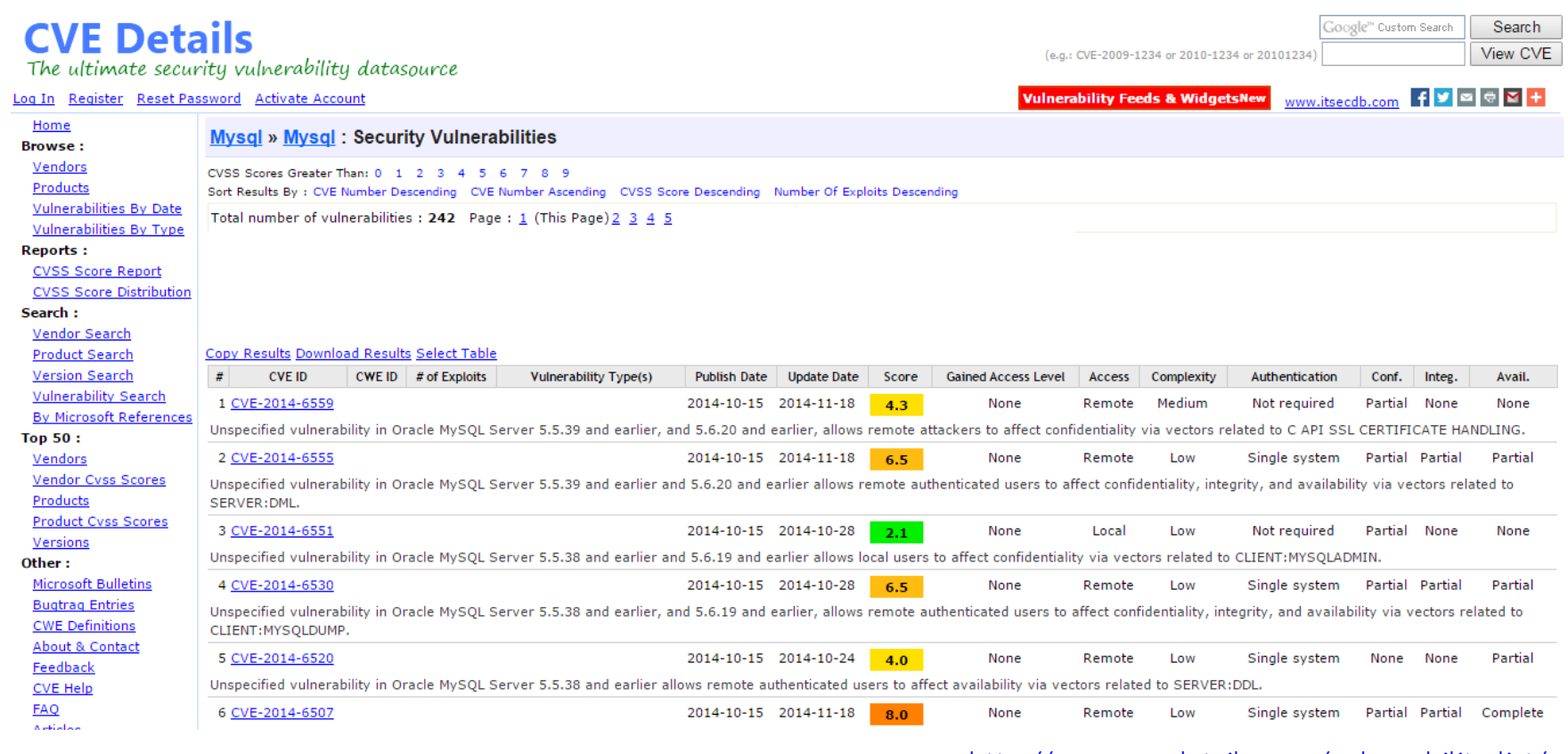

<http://www.cvedetails.com/vulnerability-list/>

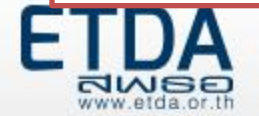

## **การปรับปรุงโปรแกรมประยุกต์ต่างๆ ให้เป็นเวอร์ชั่นล่าสุด (ต่อ)**

#### **ตัวอย่างวิธีการป้องกัน**

•หมั่นตรวจสอบการอัพเดตเวอร์ชั่นของระบบบริหารจัดการเว็บไซต์อยู่เสมอ และอัพเดตเวอร์ชั่นให้เป็น ปัจจุบัน ให้ดาวน์โหลดไฟล์จากเว็บไซต์หลักของผู้ให้บริการโปรแกรมประยุกต์นั้นๆ เท่านั้น •อัพเดตโปรแกรมประยุกต์ที่ใช้งานและเกี่ยวข้องทั้งหมด เช่น Web Server Software, CMS, Database, Server-Side Script Engine, ปลั๊กอินเสริมในระบบ CMS เป็นต้น

**หัวข้อตาม Checklist ที่เกี่ยวข้อง :** Checklist 2.1, Checklist 3.3, Checklist 4.8, Checklist 5.2

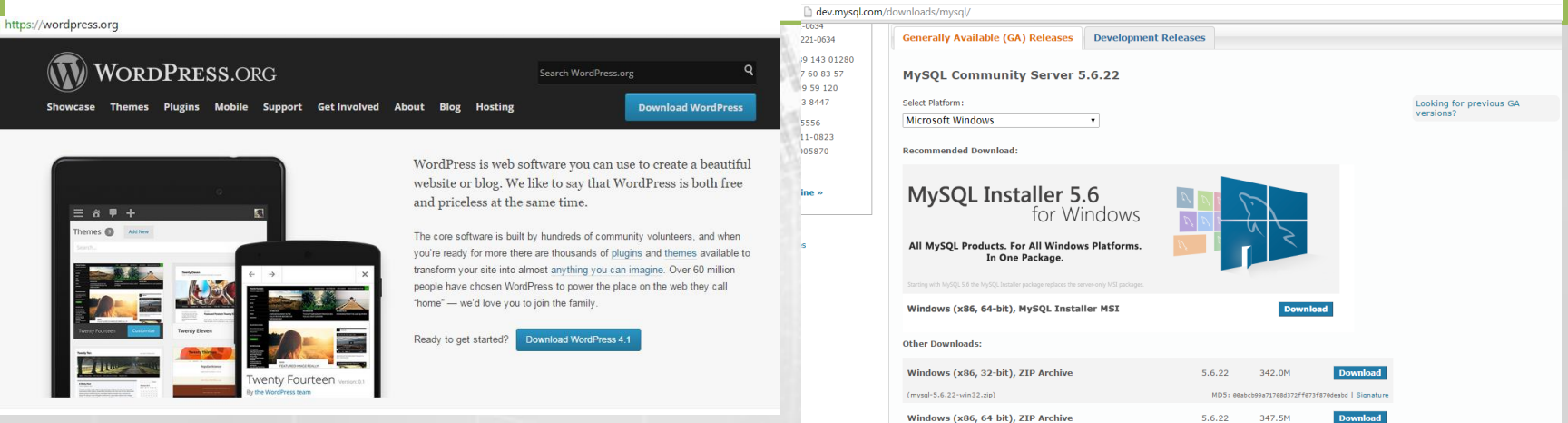

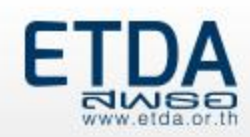

#### **การท า Input Validation ของโปรแกรมประยุกต์บนเว็บ**

#### **ปัญหาที่พบ**

•หากเว็บไซต์ใดๆ การตรวจสอบข้อมูลที่ได้รับก่อนส่งมาประมวลผลจริง ยอมให้ผู้ใช้บริการสามารถป้อนข้อมูล ได้โดยไม่มีการตรวจสอบก่อนแล้ว การโจมตีเว็บไซต์จะสามารถทำได้ง่าย

•ยกตัวอย่างเช่น เว็บไซต์เชื่อมต่อกับฐานข้อมูลทุกครั้งที่มีการเรียกหน้าเว็บเพจ เป็นสาเหตุให้เกิดการโจมตี เว็บไซต์ด้วยเทคนิค SQL Injection ซึ่งการโจมตีด้วยเทคนิค SQL Injection นี้ ผู้ประสงค์ร้ายแทรกคำสั่ง SQL เข้าไปทาง input form บนเว็บเพจ -: Administrator Login :-

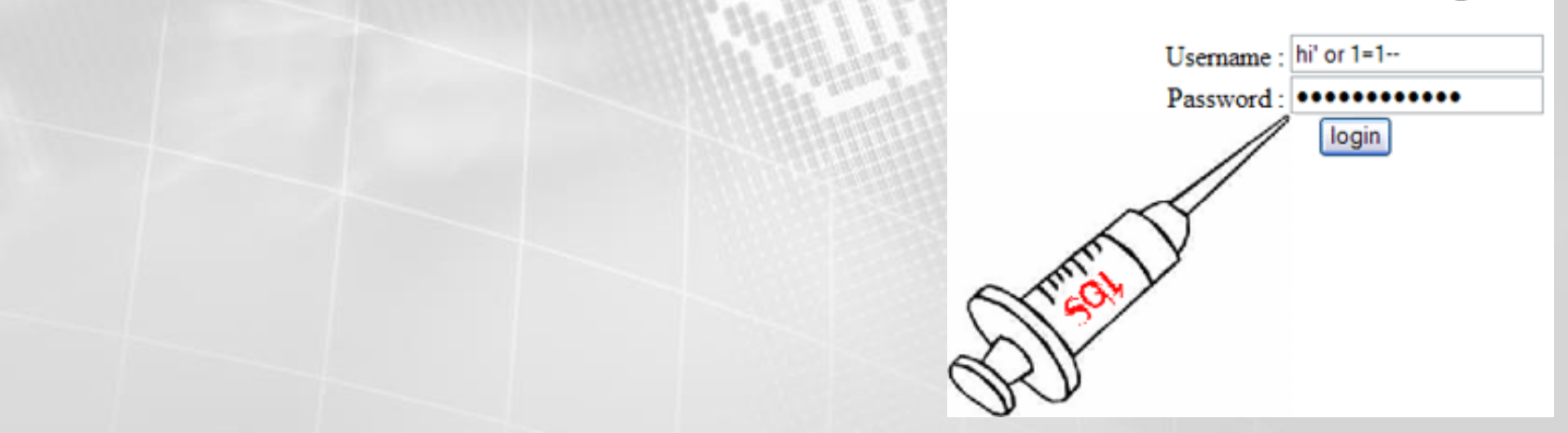

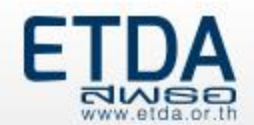

**SQL Injection**

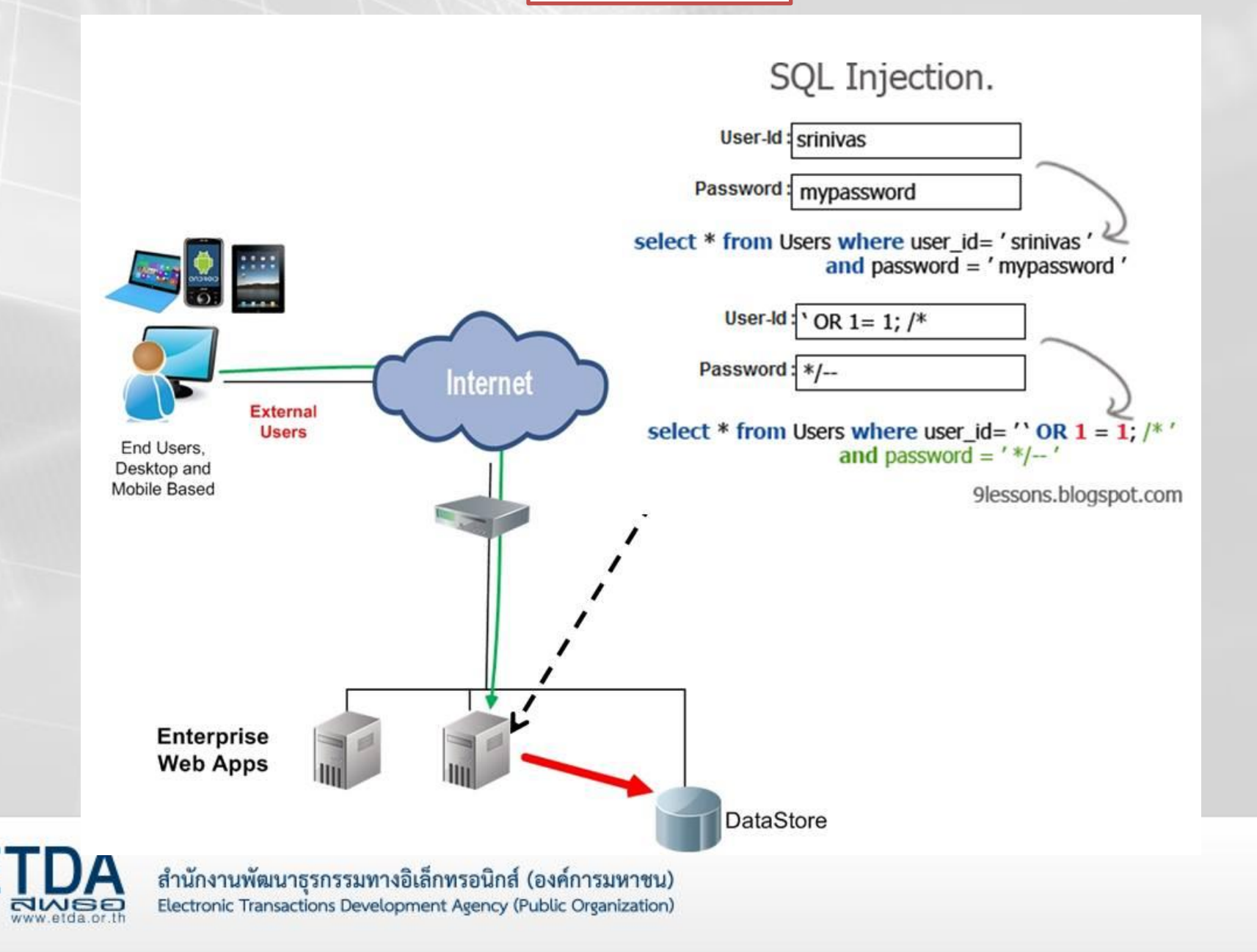

#### **ตัวอย่างวิธีการป้องกัน**

•ตรวจสอบข้อมูลที่ได้รับก่อนส่งมาประมวลผลจริง หลักการคือให้ระบุรูปแบบของข้อมูลที่อนุญาต (Whitelist) หรือไม่อนุญาต (Blacklist) ให้ป้อนเข้าสู่ระบบ

•มีการทำ Encoding หรือทำ Sanitization ก่อนนำค่ามาประมวลผล เพื่อป้องกันการโจมตีด้วย เทคนิคต่าง ๆ ข้อมูลที่ผ่านกระบวนการดังกล่าวจะถูกแปลงรูปแบบของข้อมูลที่ส่งมาจากฝั่ง ผู้ใช้บริการให้อยู่ในรูปแบบที่ระบบนำไปประมวลผลได้โดยไม่อันตราย เช่น หากผู้ประสงค์ร้ายป้อน ข้อมูลที่ใช้ในการโจมตีระบบเป็น ' OR 1=1 --' ระบบจะแปลงค่าเป็น \' OR 1=1 --\'

 $\bullet$ คัดกรองเครื่องหมายอักขระพิเศษต่างๆ เช่น  $<$  > ? & # เป็นต้น ก่อนที่จะนำไปประมวลผลที่ เครื่องบริการเว็บ คือ แปลงพวก "Non-alphanumeric data" ให้กลายเป็น HTML character เสียก่อน เช่น เครื่องหมายน้อยกว่า "<" ควรถูกแปลงเป็น "& l t ;" เป็นต้น

•ตัวอย่างการโจมตีที่จะป้องกันได้**:** SQL Injection, Cross-site Scripting

**หัวข้อตาม Checklist ที่เกี่ยวข้อง :** Checklist 7.2, Checklist 7.3, Checklist 9.1, Checklist 9.2

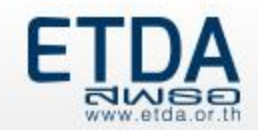

#### **การควบคุมข้อความแจ้งเตือนหรือข้อความแสดงข้อผิดพลาด (Error Message)**

#### **ปัญหาที่พบ**

•การไม่ควบคุม Error Message ผู้ประสงค์ร้ายสามารถใช้ข้อมูลจาก Error Message คาดเดาข้อมูลการตั้ง ค่าของโปรแกรมและระบบที่เกี่ยวข้องได้ เช่น

#### Database Error Message

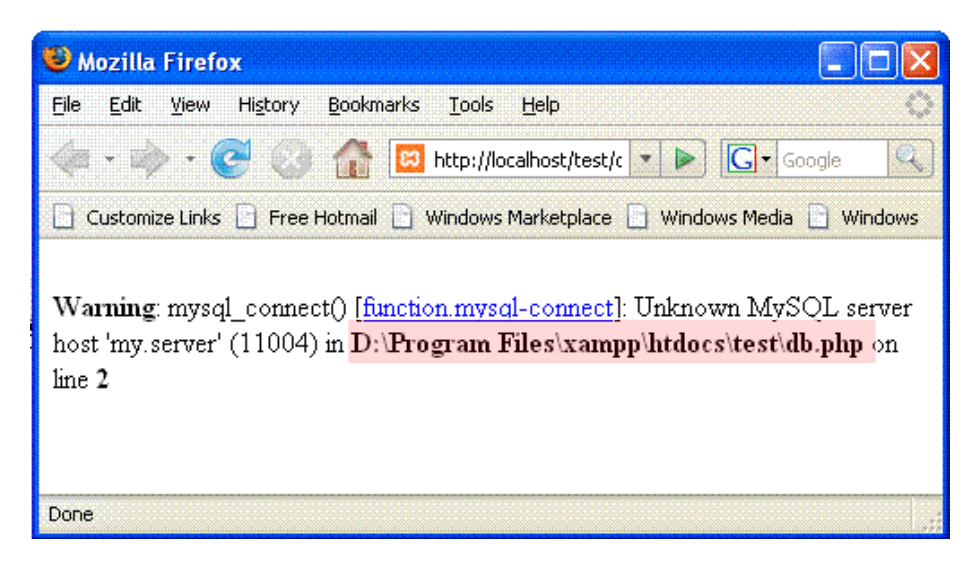

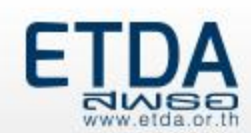

#### $\leftarrow$   $\rightarrow$   $\mathbb{C}$   $\land$  10.1.2.122/search.aspx

#### Server Error in '/' Application.

#### A potentially dangerous Request. Form value was detected from the client (ctl00\$ContentPlaceHolder1\$TextBox1="<script language="

Description: ASP.NET has detected data in the request that is potentially dangerous because it might include HTML markup or script. The data might represent an attempt to compromise the security of your application, such a include code in a web page to explicitly allow it. For more information, see http://go.microsoft.com/fwlink/?LinkID=212874.

Exception Details: System.Web.HttpRequestValidationException: A potentially dangerous Request.Form value was detected from the client (ctl00SContentPlaceHolder1STextBox1="<script language="Ja...").

**Source Error:** 

An unhandled exception was generated during the execution of the current web request. Information regarding the origin and location of the exception can be identified using the exception stack trace below.

**Stack Trace:** 

[HttpRequestValidationException (0x80004005): A potentially dangerous Request.Form value was detected from the client (ctl00\$ContentPlaceHolder1\$TextBox1="< System.Web.HttpRequest.ValidateString(String value, String collectionKey, RequestValidationSource requestCollection) +12702033 System.Web.HttpValueCollection.Get(String name) +90 System.Web.UI.WebControls.TextBox.LoadPostData(String postDataKey, NameValueCollection postCollection) +78 System.Web.UI.Page.ProcessPostData(NameValueCollection postData, Boolean fBeforeLoad) +574 System.Web.UI.Page.ProcessRequestMain(Boolean includeStagesBeforeAsyncPoint, Boolean includeStagesAfterAsyncPoint) +12671271 System.Web.UI.Page.ProcessRequest(Boolean includeStagesBeforeAsyncPoint, Boolean includeStagesAfterAsyncPoint) +12670781 System.Web.UI.Page.ProcessRequest() +119 System.Web.UI.Page.ProcessRequest(HttpContext context) +99 System.Web.CallHandlerExecutionStep.System.Web.HttpApplication.IExecutionStep.Execute() +913 System.Web.HttpApplication.ExecuteStep(IExecutionStep step, Boolean& completedSynchronously) +165 Version Information: Microsoft .NET Framework Version:4.0.30319: ASP.NET Version:4.0.30319.34237

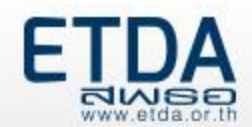

#### **การควบคุมข้อความแจ้งเตือนหรือข้อความแสดงข้อผิดพลาด (Error Message) (ต่อ)**

#### **ตัวอย่างวิธีการป้องกัน**

•ไม่ให้มีการแสดงรายละเอียดของข้อความแสดงข้อผิดพลาด (Error message) หากต้องมีรายละเอียดควรจะแสดง ข้อมูลเท่าที่จำเป็นและไม่เป็นประโยชน์กับผู้ประสงค์ร้าย โดยสามารถตั้งค่าในส่วนนี้ได้ที่ Web Server Software, Server-side Script Engine เป็นต้น

**หัวข้อตาม Checklist ที่เกี่ยวข้อง :** Checklist 2.2, Checklist 5.4, Checklist 9.3, Checklist 11.1

#### **ตัวอย่าง** เว็บไซต์ที่มีการควบคุม Error Message

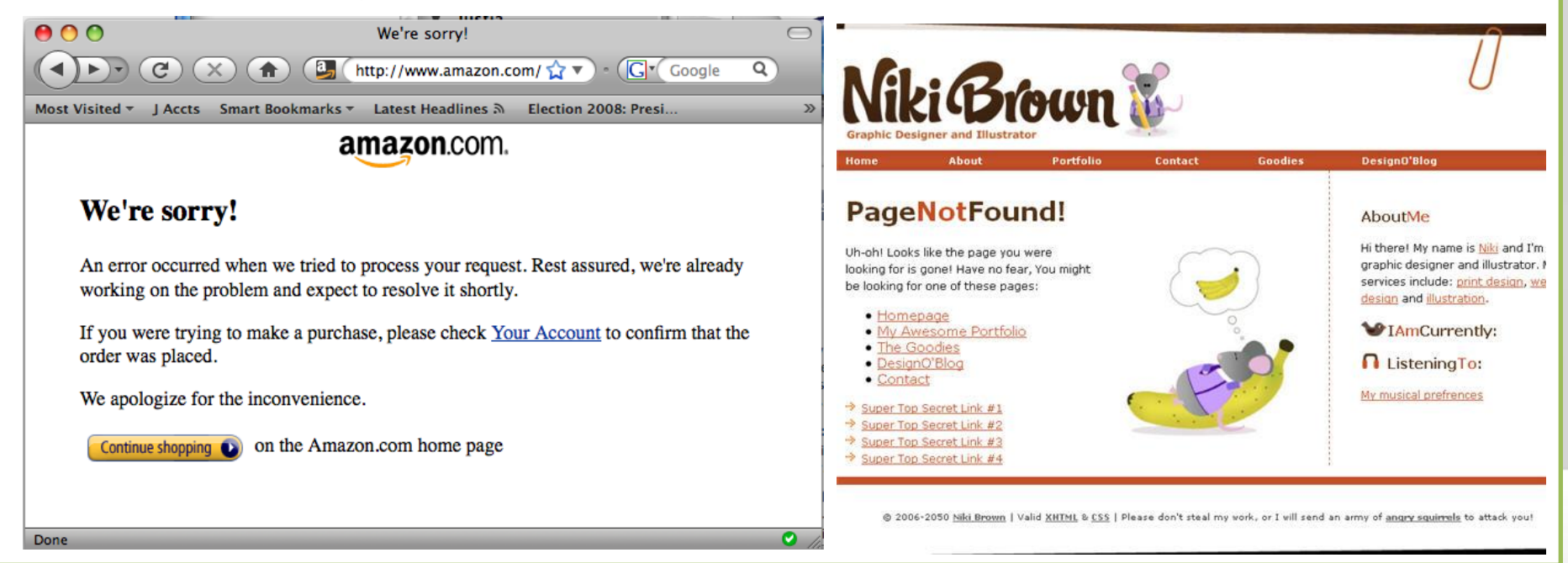

# **การตรวจสอบและลบค่าเริ่มต้นของข้อมูลที่มาพร้อมกับการติดตั้ง หรือข้อมูลที่ไม่ได้ใช้งานในโปรแกรมประยุกต์ต่างๆ**

#### **ปัญหาที่พบ**

•การใช้ค่าเริ่มต้นที่มาพร้อมกับการติดตั้งโปรแกรมประยุกต์ เช่น บัญชีผู้ใช้ที่มาพร้อมฐานข้อมูล พวก Guest, Admin Account ผู้ประสงค์ร้ายสามารถคาดเดาได้ •การไม่ได้ลบไฟล์หรือโฟลเดอร์ที่มาพร้อมกับการติดตั้งโปรแกรมประยุกต์ เช่น โฟลเดอร์ examples, โฟลเดอร์ Setup สามารถเป็นช่องทางหนึ่งให้ผู้ประสงค์ร้ายสามารถเข้าถึงข้อมูลภายในได้ •มีข้อมูลที่ไม่ได้ใช้งานอยู่ในโปรแกรมประยุกต์ต่างๆ เช่น มีบัญชีผู้ใช้ที่ไม่ได้ใช้งาน ค้างอยู่ในระบบฐานข้อมูล หรือมี ปลั๊กอินที่ไม่ได้ใช้งาน ค้างอยู่ใน CMS เป็นต้น

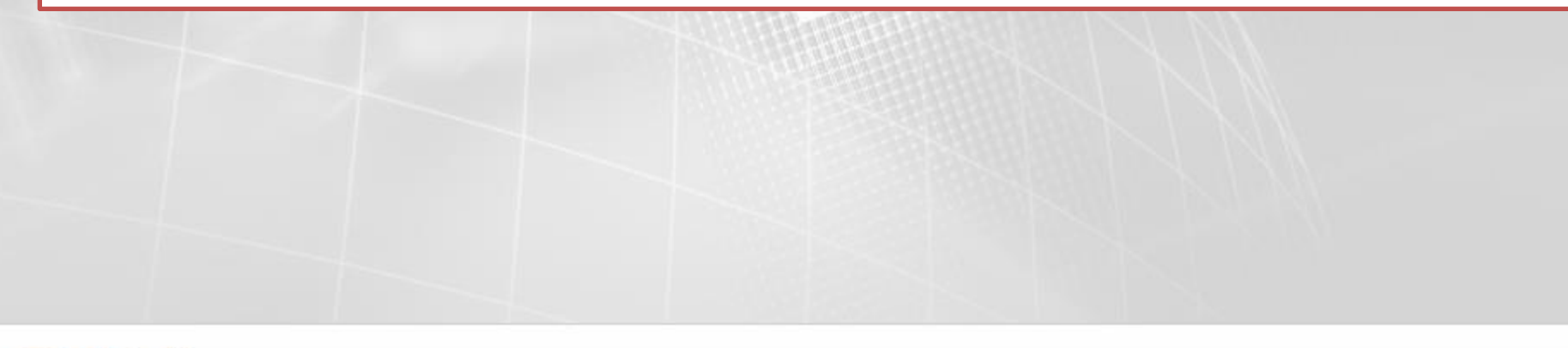

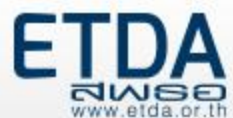

#### **ตัวอย่างเช่น** ตรวจสอบที่โฟล์เดอร์ phpMyAdmin ยังมี โฟลเดอร์ setup, โฟลเดอร์ file example เป็นต้น

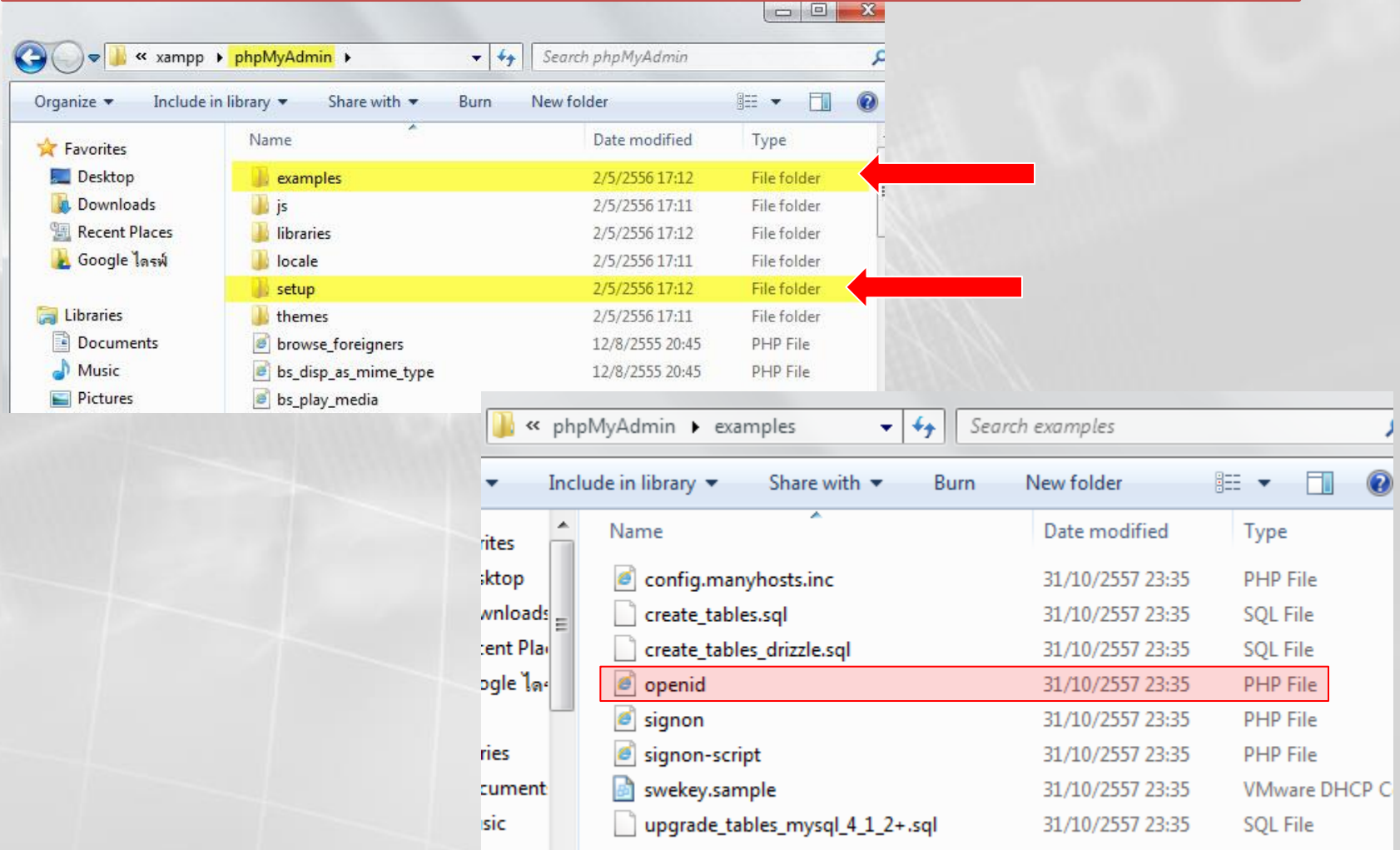

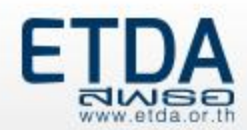

## **การตรวจสอบและลบค่าเริ่มต้นของข้อมูลที่มาพร้อมกับการติดตั้ง หรือข้อมูลที่ไม่ได้ใช้งานในโปรแกรมประยุกต์ต่างๆ (ต่อ)**

#### **ตัวอย่างวิธีการป้องกัน**

•จัดให้มีการทบทวนบัญชีผู้ใช้ภายในโปรแกรมประยุกต์ตามระยะเวลาที่กำหนด และลบบัญชีผู้ใช้ที่ไม่ได้มีการใช้ งาน

•ปิดบัญชีผู้ใช้ที่มาพร้อมกับการติดตั้งโปรแกรมประยุกต์หรือเปลี่ยนรหัสผ่านของบัญชีผู้ใช้ดังกล่าว ให้เป็นรหัสผ่าน ที่มีความมั่นคงปลอดภัย เช่น บัญชีผู้ใช้ในฐานข้อมูล, บัญชีผู้ใช้ในฐานข้อมูล CMS, บัญชีผู้ใช้ใน Web Server Software

•ตรวจสอบและลบแฟ้มชั่วคราว (temporary file) ที่ถูกสร้างขึ้นระหว่างการติดตั้งโปรแกรมประยุกต์ เช่น Web Server Software, ฐานข้อมูล หรือ CMS

**หัวข้อตาม Checklist ที่เกี่ยวข้อง :** Checklist 2.4, Checklist 2.5, Checklist 3.4, Checklist 3.5, Checklist 4.5,

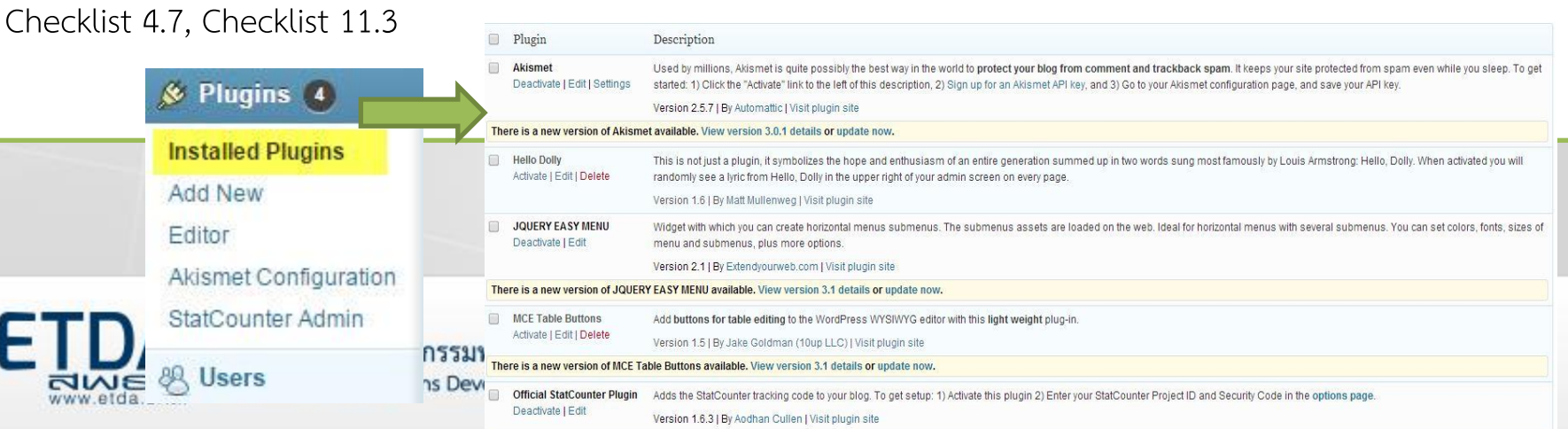

# **การก าหนดและรักษารหัสผ่าน**

#### **ปัญหาที่พบ**

•การตั้งรหัสผ่านที่ไม่มีความมั่นคงปลอดภัย จะเป็นการเปิดโอกาสให้ผู้ประสงค์ร้ายโจมตี เพื่อคาดเดารหัสผ่านได้ง่าย ซึ่งมี 2 วิธี

 $\bullet$ 1. Dictionary Attack  $\:$  = สุ่มเดาข้อมูลหรือรหัสผ่านจากคำศัพท์ที่อยู่ใน Dictionary และ ค าศัพท์ที่ผู้ประสงค์ร้ายน าไปใช้ เรียกว่า "Word list"

•2. Brute Force Attack = คาดเดารหัสผ่านตามทุกความเป็นไปได้ของตัวอักษรในแต่ละ หลัก ผู้ประสงค์ร้ายอาจเป็นผู้ลองกระทำเองหรืออาจจะใช้โปรแกรมอัตโนมัติทำงาน

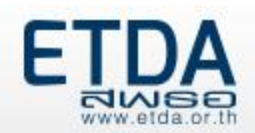

#### **Protocial Fundal for the Paconant attibic basement in**

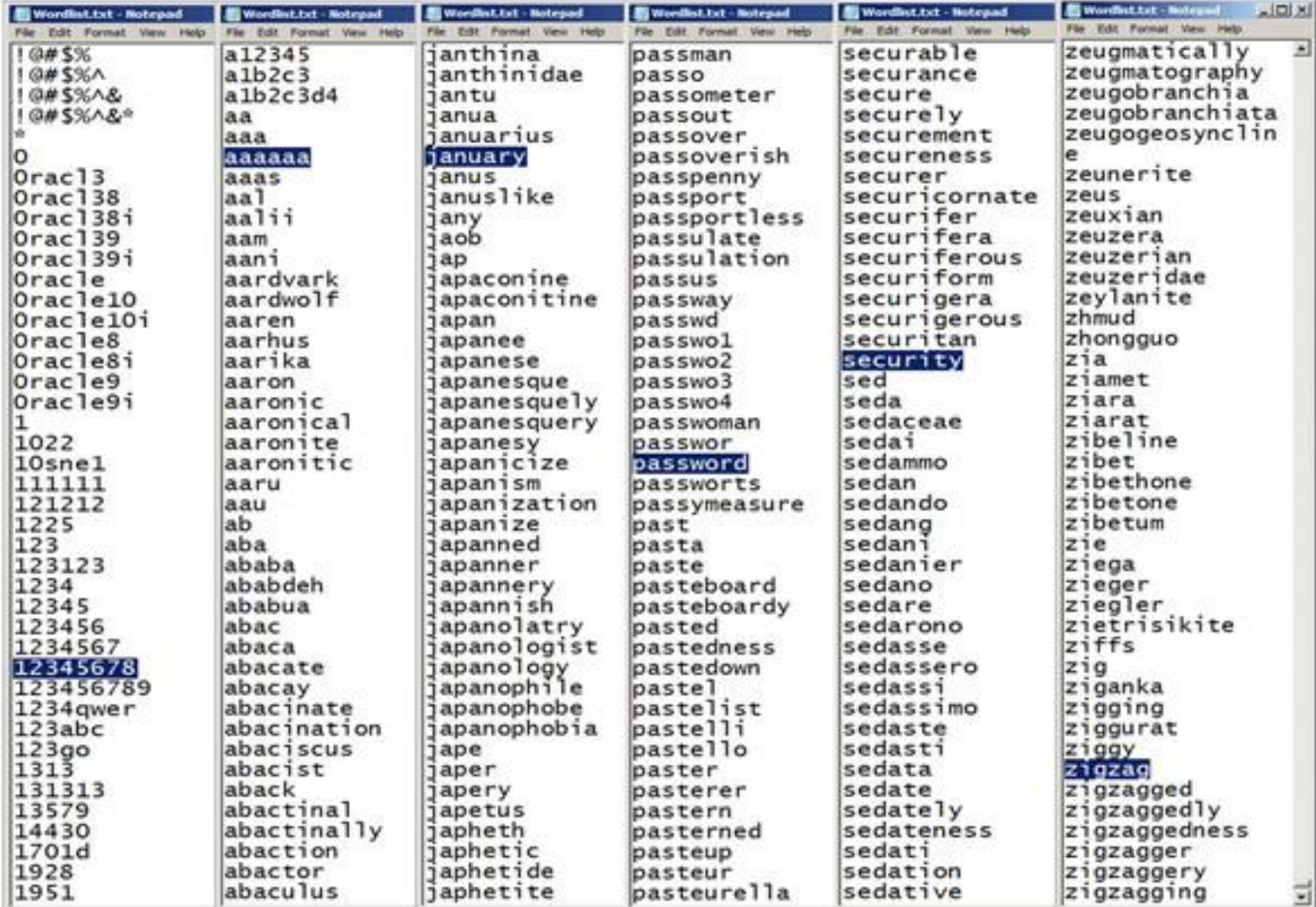

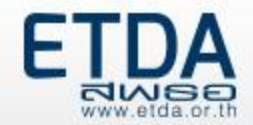

#### **การก าหนดและรักษารหัสผ่าน (ต่อ)**

#### **ป้องกันได้โดย**

(1)ตั้งค่ารหัสผ่านให้มีความมั่นคงปลอดภัย (Strong password) โดยรหัสผ่านควรประกอบด้วยตัวอักษรทั้งตัวเล็กและตัวใหญ่ผสม กัน มีตัวเลขและสัญลักษณ์พิเศษอย่างน้อย 1 หลัก และต้องมี ความยาวทั้งหมดไม่น้อยกว่า 8 หลัก

(2)กำหนดให้มีการเปลี่ยนรหัสผ่านอย่างสม่ำเสมอจะช่วยลด โอกาสจากการถูกคาดเดารหัสผ่าน

(3)การเก็บรหัสผ่านควรอยู่ในรูปที่มีการเข้ารหัสลับตามที่ มาตรฐานด้านความมั่นคงปลอดภัยกำหนด เช่น เช่น md5 หรือ sha-256

#### think about it

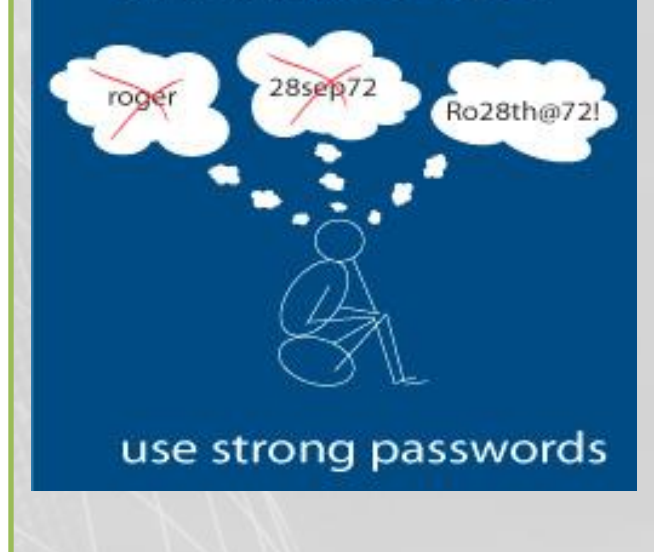

**หัวข้อตาม Checklist ที่เกี่ยวข้อง :** Checklist 6 (Checklist 6.1, Checklist 6.2, Checklist 6.3), Checklist 4.10

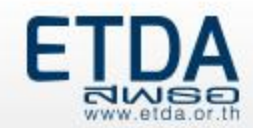

#### **การก าหนด Session ID ให้มีความมั่นคงปลอดภัย**

•เมื่อผู้ใช้บริการเข้าระบบสำเร็จ จะมีการสร้างโทเค็น (token) ซึ่งใช้เป็นข้อมูลการรับรอง ตัวตนของผู้ใช้บริการ (User authentication credential) เรียกว่า Session ID ถูกนำไปใช้ ในการอ้างอิงและตรวจสอบสิทธิในการเข้าถึงหน้าเว็บเพจต่าง ๆ ในเว็บไซต์ที่ผู้ใช้บริการเข้า เยี่ยมชม

•Session ID นี้จะถูกใช้จนกว่าผู้ใช้บริการจะปิดหน้าต่างโปรแกรมค้นดูเว็บ ก็ถือจะเป็นการ ลบ Session ID นั้นไป

•ตราบเท่าที่โปรแกรมค้นดูเว็บยังไม่ถูกปิด ผู้ประสงค์ร้ายสามารถอาศัยช่องโหว่นี้ในการโจมตี เว็บไซต์ด้วย วิธี **Session Hijack** ได้นั่นก็คือการดักขโมย Session ID ของผู้ใช้บริการ ไปใช้ ในการเข้าเว็บไซต์ด้วยสิทธิของเจ้าของ session ได้

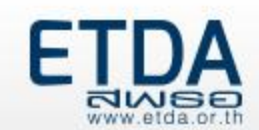

#### **ตัวอย่างวิธีการป้องกัน**

(1)Session ID ต้องใช้เป็นค่าสุ่ม /มีการเข้ารหัสลับ

(2)กำหนด Session Timeout ในระยะเวลาที่เหมาะสม ระยะเวลาที่ใช้กำหนด Session Timeout ของแต่ละเว็บไซต์ขึ้นอยู่กับพฤติกรรมการใช้งานและความต้องการใช้งานของผู้ใช้บริการ ซึ่ง OWASP แนะน าดังนี้ "Common idle timeouts ranges are 2-5 minutes for high-value applications and 15- 30 minutes for low risk applications" *ข้อมูลเพิ่มเติมที่ [https://www.owasp.org/index.php/Session\\_Management\\_Cheat\\_Sheet](https://www.owasp.org/index.php/Session_Management_Cheat_Sheet)*

(3)ส่งค่า Session ID ในช่องทางการสื่อสารที่มีการเข้ารหัสลับ (Encrypted connection) เช่น โพรโทคอล https

https://standard.etda.or.th/wp/

**หัวข้อตาม Checklist ที่เกี่ยวข้อง :** Checklist 8 (Checklist 8.1, Checklist 8.2, Checklist 8.3 , Checklist 8.4)

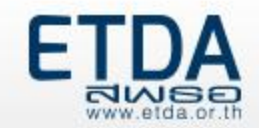

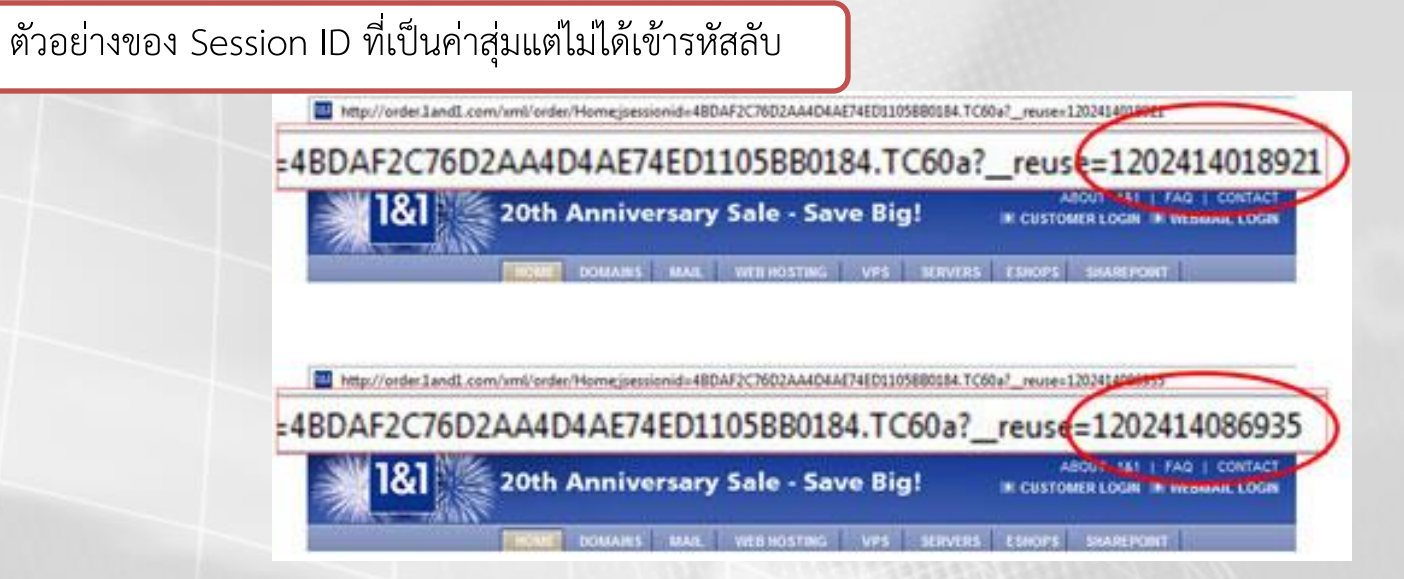

ตัวอย่างของ Session ID ที่มีการเข้ารหัสลับ

; pantip sessions=ozUicaV3LPi%2B0%2B0134ecTIhcu1jv2X4H5ZIIOseuGiuOVrVyudcKnB13wpVcgEK7V61gj28NXi%2BU8NIt%2B4Tg%2FX57kqa 9mBshXCTaMPh%2BYhk6Q5tLa5STOurT%2FWJ17siQDonxj9YvXBYFNrIhlRo5Gc7KZCnTkGCtn93q20pus8ibYQCuKP0dqrznv5uS%2FodmtwpsdT6uVPuo 07yAWkKaZyFPdEE8F64e3ONGYELubAKAYbtyiA53ROftRpdy7geDoBqFcooGfcOk362jKKjU6UFkxnGmpCA3R1sDG93%2FIMguKGwRLY1%2BIN1spp1Tub% 2FUB1ZMRC5A2gRckNr1XOvHZyrw1Yxc%2FaOtSB8LyOT%2B4cUs2%2Ff95K0BOmNW%2BW5QqGgd13g1G%2B%2BIRYapFThDhtR4VqY5NCTR2GOc2VvWixk3 q52gvjI1CAOL9LNJnEo91n%2BfLTO%2F5%2BKJw9s5Ww3fGEB8D8tSnYPiXMDsAShGGtU3DQCqgWWIwbew3EjBNs5Ivf1xARmhKTd1iafRZZpbEKVMfrX5a xYfvS4udhf%2BgEXzsxUscuzLzSsEGJcRbn0%2Bm5ppYsC6wk9dUAxn5Qe2fAC9FG26m3%2B0LCk1tKEL8UEcVHRCE3zj2k4tmgs0NLrp8CrSEH8y730AGY 2JD8IUM65EmhF8TnjfBYggYssUPlwedyytLxc8javab7h0TsMeFYD7AFN1LPL0cjQIgaqdo9BpGw%3D%3D; ga=GA1.2.352093538.1417076630; ga

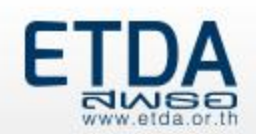

#### **การจัดการ Permission / Access Control**

•หากไม่มีการควบคุมการเข้าถึงข้อมูลที่มีความส าคัญ เช่น ไฟล์ที่เก็บข้อมูลเว็บเพจ ผู้ใช้ทั่วไปต้องได้สิทธิแค่อ่าน เท่านั้น หากสามารถแก้ไขได้ ผู้ใช้ที่ประสงค์ร้ายก็จะสามารถเข้าถึงและแทรกสคริปต์อันตราย หรือแก้ไขข้อมูล ใดๆ ให้เกิดความเสียหายแก่เว็บไซต์ได้ เป็นต้น

#### **ตัวอย่างวิธีการป้องกัน**

•ต้องมีการกำหนดสิทธิการใช้งาน (permission) และการควบคุมการเข้าถึง (access control) ไฟล์ ต่าง ๆ ให้เหมาะสมกับบทบาทและหน้าที่ของผู้ใช้บริการ เช่น

> • ให้สิทธิการเข้าถึงไฟล์ หรือโฟลเดอร์ที่เก็บโปรแกรมแก่ผู้ใช้ที่เป็นเจ้าของไฟล์หรือนักพัฒนา ซอฟต์แวร์เท่านั้น ผู้ใช้บริการทั่วไปได้รับสิทธิแค่อ่านและไม่สามารถแก้ไขได้ หรือผู้ดูแลเครื่อง บริการเว็บได้รับสิทธิทั้งอ่าน เขียนและแก้ไขได้ เป็นต้น  $\Sigma\!3$ wp Properties

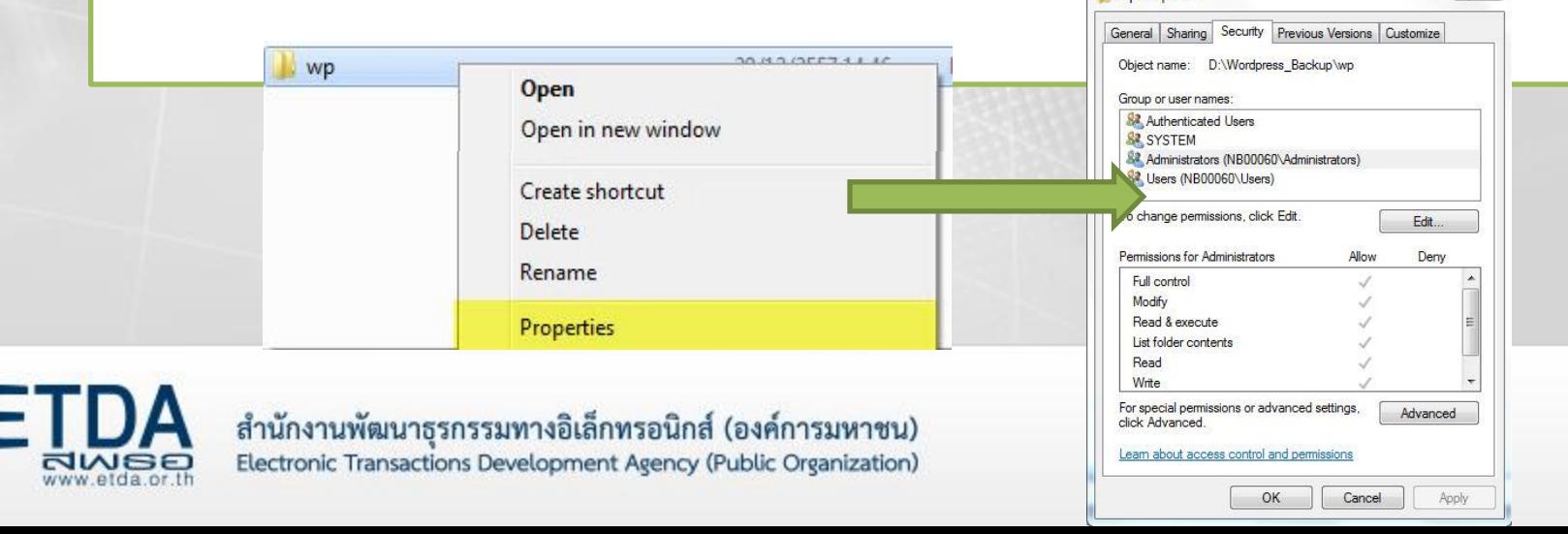

#### **การจัดการ Permission / Access Control (ต่อ)**

**ตัวอย่างการจัดการ Access Control โดยการตั้งค่า IP Whitelist**

• ควบคุมการเข้าถึงเครื่องบริการเว็บ และจำกัดหมายเลขไอพีปลายทางหรือยูอาร์แอล ที่อนุญาตให้เครื่องบริการเว็บสามารถเชื่อมต่อ (Whitelist)

**หัวข้อตาม Checklist ที่เกี่ยวข้อง :** Checklist 2.3, Checklist 2.6, Checklist 3.1 , Checklist 4.1 , Checklist 4.9 , Checklist 5.1

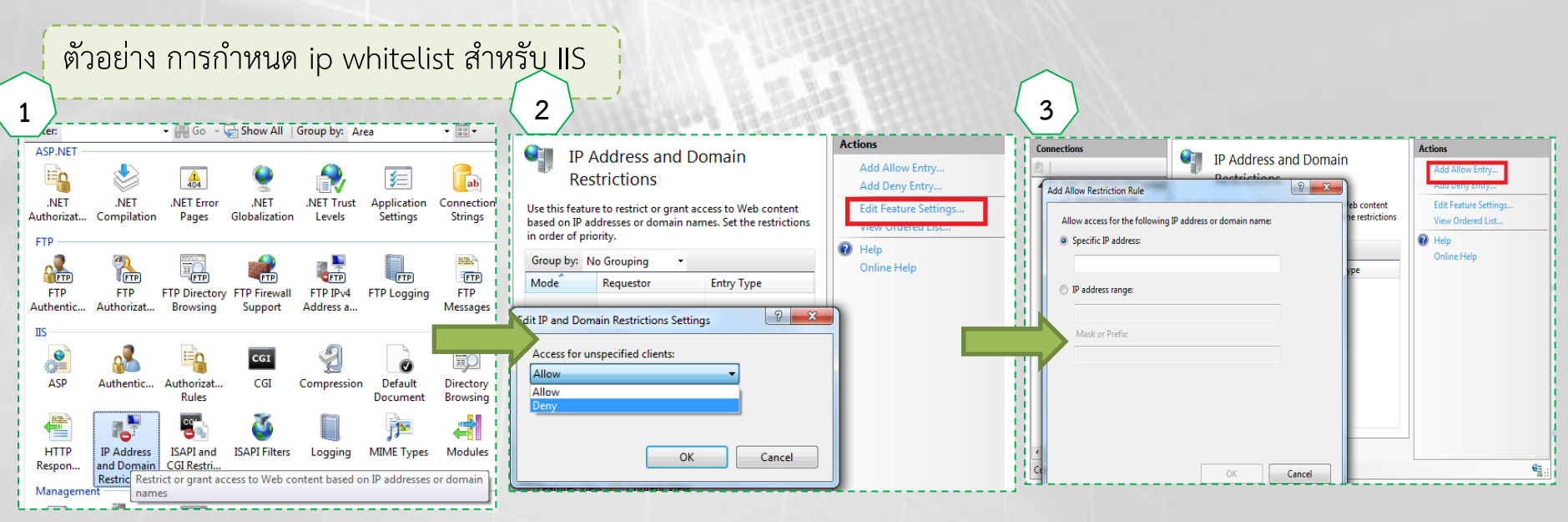

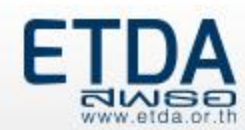

# **การรับมือสถานการณ์ภัยคุกคามที่เกิดจากการโจมตีเว็บไซต์ (Incident Handling)**

**การรับมือภัยคุกคามที่เกิดขึ้นกับเว็บไซต์**

้มีการจัดทำแนวทางการรับมือสถานการณ์ภัยคุกคามที่เกิดกับเว็บไซต์ ในกรณีต่าง ๆ ดังนี้

**1)Checklist 12.1:** กรณีเว็บไซต์ถูกบุกรุกและควบคุม (Intrusions) **2)Checklist 12.2:** กรณีเว็บไซต์ถูกโจมตีในลักษณะ DoS (Denial Of Service) **3)Checklist 12.3:** กรณีโดเมนถูกขโมย (Domain Hijack)

**หัวข้อตาม Checklist ที่เกี่ยวข้อง :** Checklist 12 (Checklist 12.1, Checklist 12.2, Checklist 12.3)

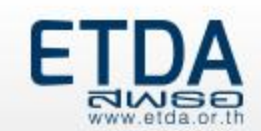

## **การใช้โปรแกรมตรวจสอบความมั่นคงปลอดภัยของเว็บไซต์**

- เลือกโปรแกรมที่น่าเชื่อถือ หรือ ได้รับการแนะนำจากหน่วยงานที่เกี่ยวข้อง พร้อมกับตรวจสอบ และอัปเดตโปรแกรมให้เป็นเวอร์ชั่นล่าสุดเสมอ
- ส ารองข้อมูลทุกครั้งก่อนมีการใช้โปรแกรมตรวจสอบ
- ใช้โปรแกรมมากกว่าสองโปรแกรมขึ้นไปในการตรวจสอบเพื่อเปรียบเทียบผลลัพธ์ที่ได้
- โปรแกรมตรวจสอบความมั่นคงปลอดภัยที่ได้รับคำแนะนำจาก OWASP เช่น Acunetix Web Vulnerability Scanner หรือ Vega

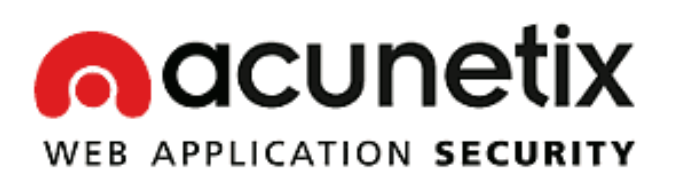

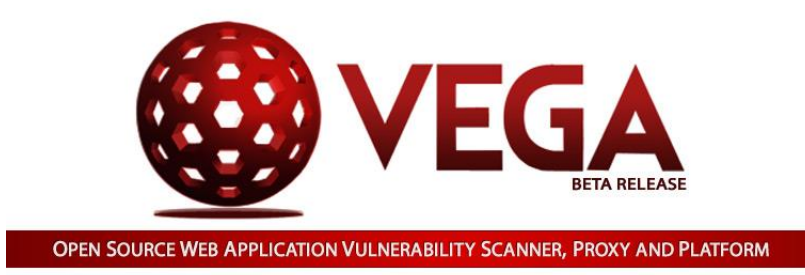

**หัวข้อตาม Checklist ที่เกี่ยวข้อง :** Checklist 13 (Checklist 13.1, Checklist 13.2, Checklist 13.3, Checklist 13.4)

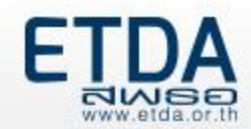

### **การเก็บรักษาข้อมูลจราจรทางคอมพิวเตอร์**

มีการบันทึกข้อมูลจราจรทางคอมพิวเตอร์ หรือข้อมูลการใช้งานของผู้ใช้ (Log) ที่เป็นไปตาม

- •ข้อกำหนดในพระราชบัญญัติว่าด้วยการกระทำความผิดทางคอมพิวเตอร์ พ.ศ. 2550
- •ประกาศกระทรวงเทคโนโลยีสารสนเทศและการสื่อสาร เรื่อง หลักเกณฑ์การเก็บรักษา ข้อมูลจราจรทางคอมพิวเตอร์ของผู้ให้บริการ พ.ศ. 2550 (มาตรา 26)

•ผู้ให้บริการต้องเก็บรักษาข้อมูลจราจรทางคอมพิวเตอร์ไว้ไม่น้อยกว่า เก้าสิบวันนับแต่วันที่ ข้อมูลนั้นเข้าสู่ระบบคอมพิวเตอร์

**หัวข้อตาม Checklist ที่เกี่ยวข้อง :** Checklist 15 (Checklist 15.1)

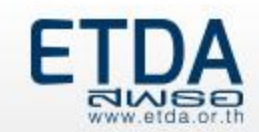

# **การส ารองข้อมูลเว็บไซต์**

- เมื่อพบว่าเว็บไซต์ถูกโจมตี สิ่งที่ท าได้ในเบื้องต้นคือ ผู้ดูแลเครื่องบริการเว็บกู้คืนข้อมูลเวอร์ชั่น ก่อนที่จะพบว่าถูกโจมตี ที่ได้สำรองข้อมูลไว้
- องค์ประกอบหลักในการส ารองข้อมูลบนเครื่องบริการเว็บมี 2 องค์ประกอบ
	- 1. การสำรองข้อมูลและระบบปฏิบัติการบนเครื่องบริการเว็บอย่างสม่ำเสมอตามนโยบาย ของหน่วยงาน
	- 2. การดูแลรักษาข้อมูลสำรองที่เชื่อถือได้ (Authoritative copy) เช่น บนเครื่องบริการที่ เข้าถึงได้เฉพาะ IP Address ที่ได้รับอนุญาตเท่านั้น
- หน่วยงานมีการจัดทำนโยบายในการสำรองข้อมูลของเครื่องบริการเว็บ โดยให้สอดคล้องกับข้อ กฏหมาย ข้อผูกพันทางสัญญา และนโยบายของหน่วยงาน

**หัวข้อตาม Checklist ที่เกี่ยวข้อง :** Checklist 16 (Checklist 16.1)

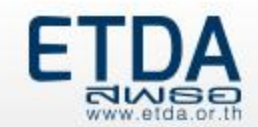

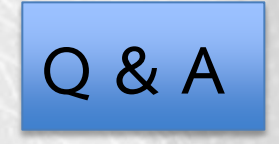

## **ติดต่อ สอบถามข้อมูลเพิ่มเติม**

**ส านักมาตรฐาน เว็บไซต์: [https://standard.etda.or.th](https://standard.etda.or.th/) อีเมล: [osd@etda.or.th](mailto:osd@etda.or.th)**

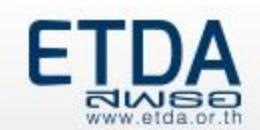

# **Thank You**

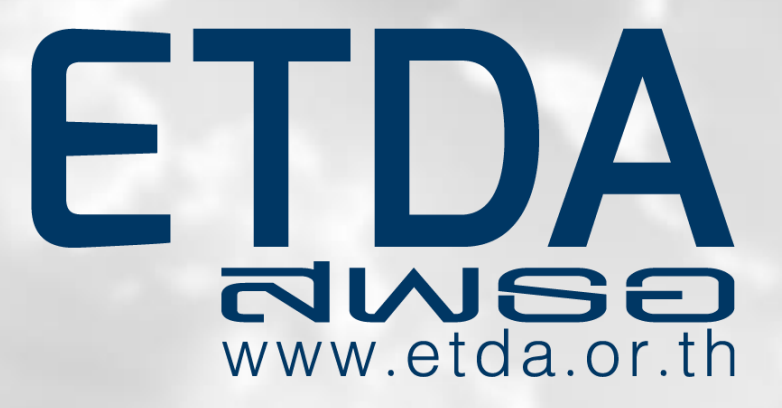